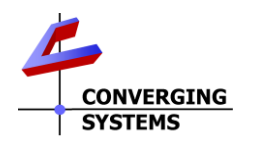

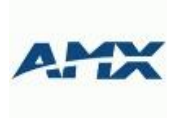

# AMX Netlinx Interface Guide

Control of Converging Systems e-Node and CS-BUS compatible LED and/or Motor controllers through Ethernet (IP)

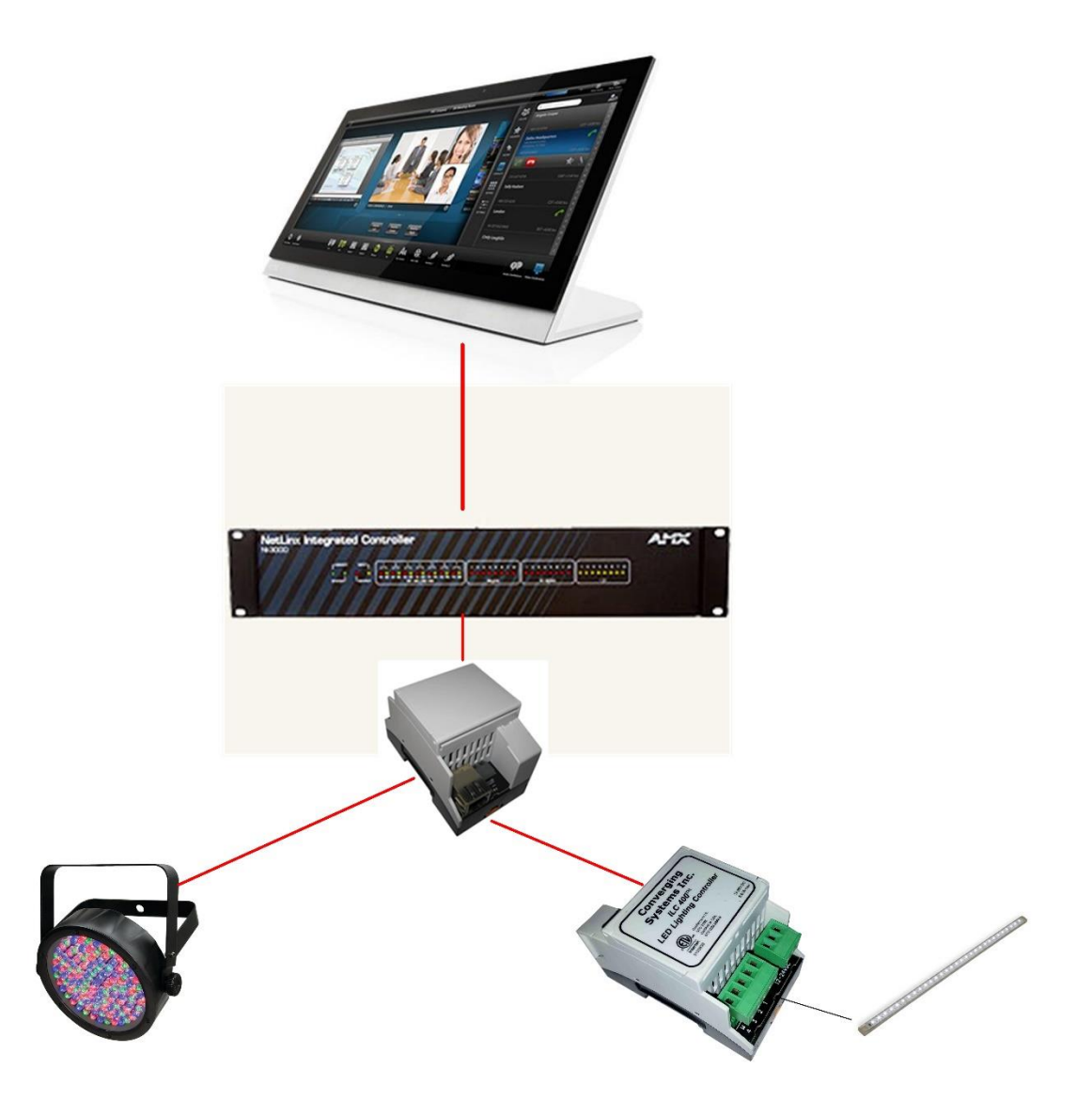

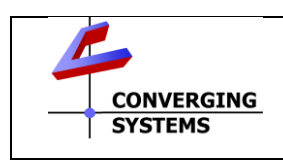

**Converging Systems Inc**.• 32420 Nautilus Drive• Rancho Palos Verdes, CA 90275 USA Tech support 310.544.2628 x2 • Sales 310.544.2628 x 1 • email:info@convergingsystems.com

© 2018 Converging Systems Inc. All rights reserved. e-Node, IBT-100, ILC-x000 are trademarks of Converging Systems. All other trademarks are the property of their respective owners **www.convergingsystems.com**

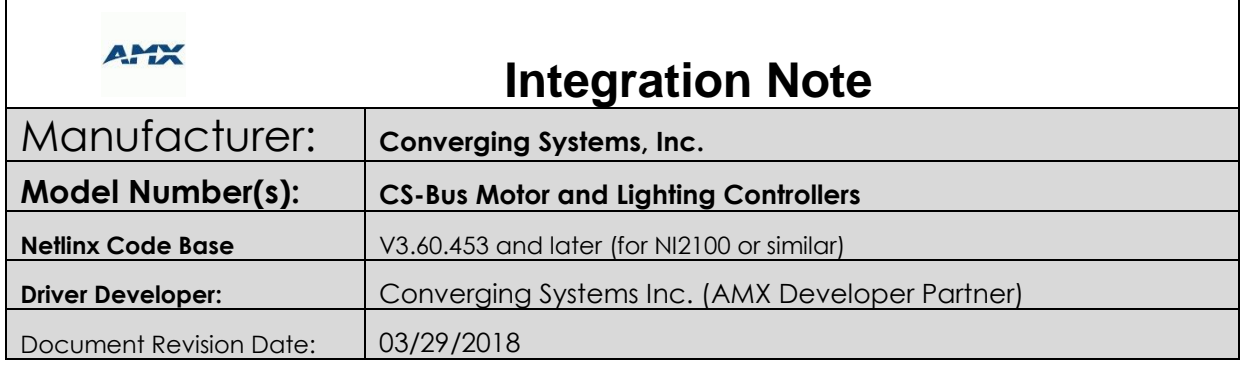

# **Integration Note Table of Contents**

Please the following table of contents to help you navigate through this Integration Note.

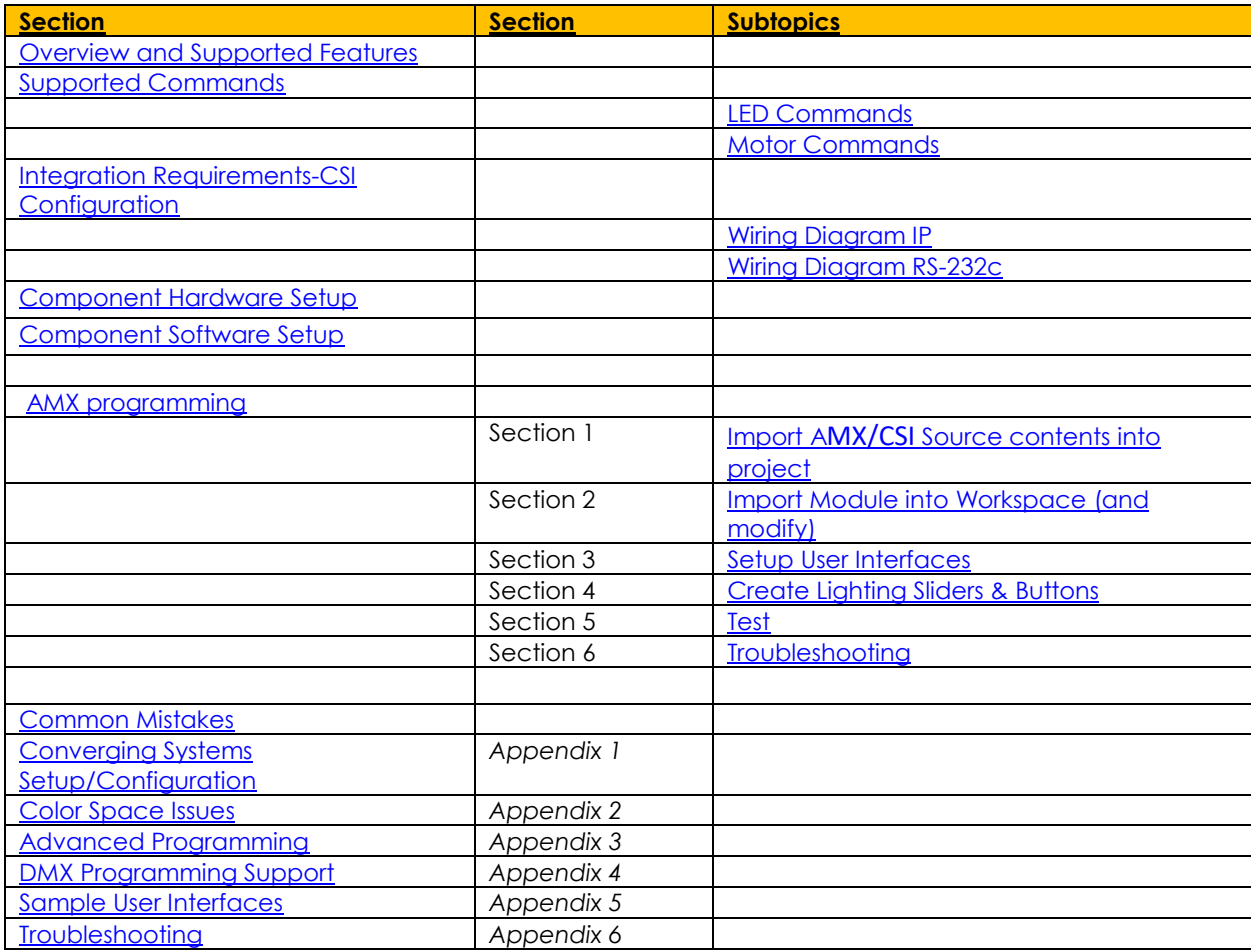

### <span id="page-2-0"></span>**OVERVIEW AND SUPPORTED FEATURES**

The Converging Systems' communication devices (e-Node for IP and IBT-100 for serial) are designed to act as the communication intermediary between an AMX system and Converging Systems' lighting or motor controllers.

The Converging Systems ILC-x00 family of **LED** lighting controllers are networkable devices which can provide support for Converging Systems' Flexible Linear Lighting Arrays (FLEX) RGB, RGBW, and monochrome LED devices.

The Converging Systems IMC-x00 family of **MOTOR** controllers are networkable devices which can provide for third-party motor platforms.

The AMX system is capable of interfacing with MOTOR and LED platforms currently through the e-NODE (IP) communication device. A dealer may decide to alter the existing AMX/CSI communication modules to support legacy RS-2323c communication., The CSI communication modules support normal device commands and in addition supports innovative bi-directional communication feedback for LEDs (color status in RGB, RGBW, or HSB color space) as well as feedback for MOTORs (motor position).

#### <span id="page-2-1"></span>**THE FOLLOWING LIGHTIING OPTIONS ARE SUPPORTED BY THE CONVERGING SYSTEMS CS-BUS DRIVER**:

- Discrete control of LED states (ON/OFF) including feedback of ON/OFF
- Bi-directional control of Correlated Color Temperature (CCT) (or sometimes referred to as "Dynamic White") settings with RGB, and RGBW devices using Converging Systems FLLA LED elements. Specific CCT settings can be selected as well as CCT UP/DOWN controls for CCT adjustments
- Bi-directional control of Circadian Rhythm (Sunrise to midday sun to Sunset dynamic settings) using Converging Systems RGBW FLLA devices.
- Support of communication utilizing Telnet with or without authentication (Port 23)
- Two-way control of color settings in the RGB, RGBW, or HSB color space.
- Ability to store and recall specific colors set by a user within ILC-x00 controllers.
- Ability to recall specific Effects stored within specific ILC-x00 controllers.
- Ability to change Dissolve Rates (time it takes to transitions from one state to another) (i) for On and Off states, (ii) for Presets to other Presets (color) settings, and (ii) for state to state transitions within Effects. (Schema 11 and later) (WIP)
- Ability to change Sequence Rates (time after any dissolve that a Preset color is maintained before transitioning to the next color in sequence) in Effects 1 and 4. (WIP)
- Ability to store a Color Temperate or a Circadian Sun level setting within a Customizable Scene
- Control via all thin client interfaces (AMX Touchscreen, keypads)

#### **THE FOLLOWING LIGHTING OPTIONS** are not supported by CS-Bus driver**:**

- Circadian Tuning settings on third-party DMX fixtures
- Exact color temperature output on third-party DMX fixtures (although a close approximation might be possible

#### **THE FOLLOWING MOTOR OPTIONS ARE SUPPORTED BY THE CONVERGING SYSTEMS CS-BUS DRIVER**:

- Motor UP/Down/Stop
- Motor Position Feedback (for CS-BUS motor controllers that provide this level of functionality).
- Store and Recall of presets (for CS-BUS motor controllers that provide this level of functionality)
- Support of communication utilizing Telnet with or without authentication (Port 23)

#### **THE FOLLOWING MOTOR OPTIONS** are not supported by CS-Bus driver**:**

• None at this time

#### Tabular Summary of Supported Features

The following commands are supported by the current driver for the various lighting and motor control devices (except those that are grayed out).

#### <span id="page-3-0"></span>**LED Lighting Commands**

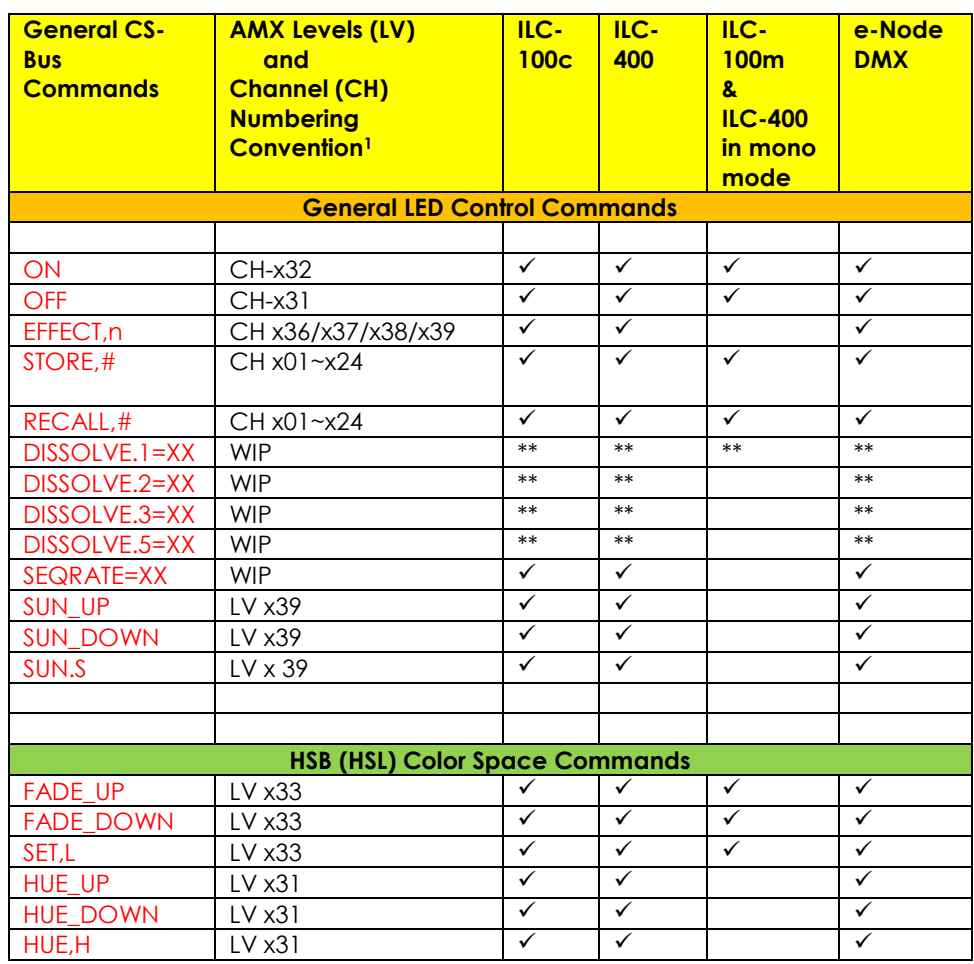

**Table 1**

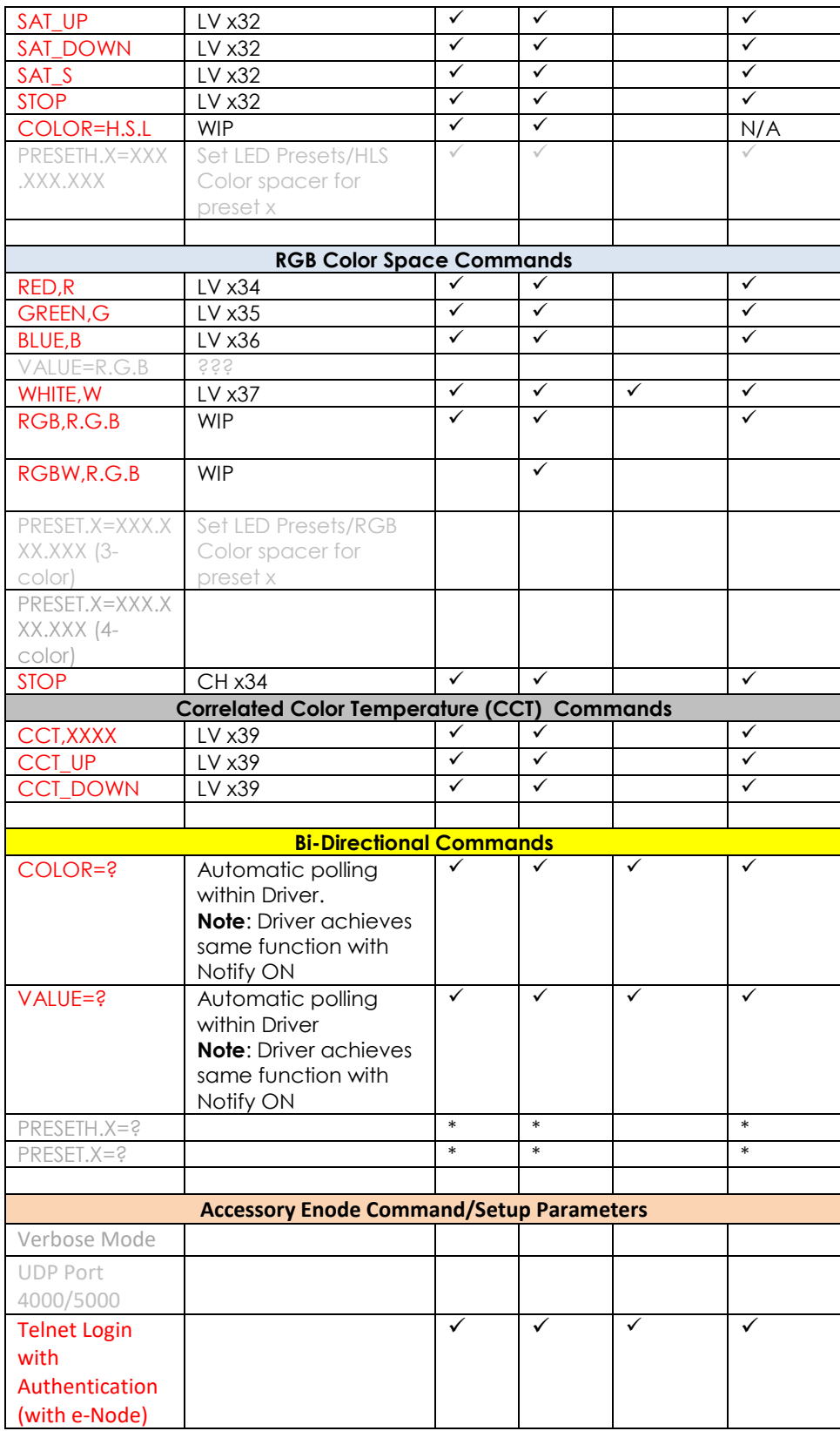

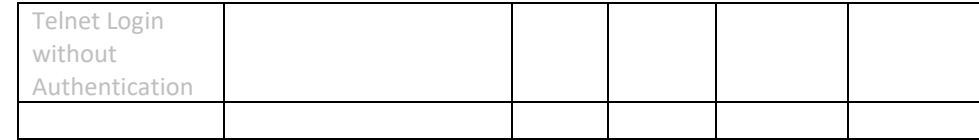

#### **Notes:**

- Reserved.
- \*\* Possible with enhancements to Module

Reserved

#### <span id="page-5-0"></span>**Motor Commands**

#### **Table 2**

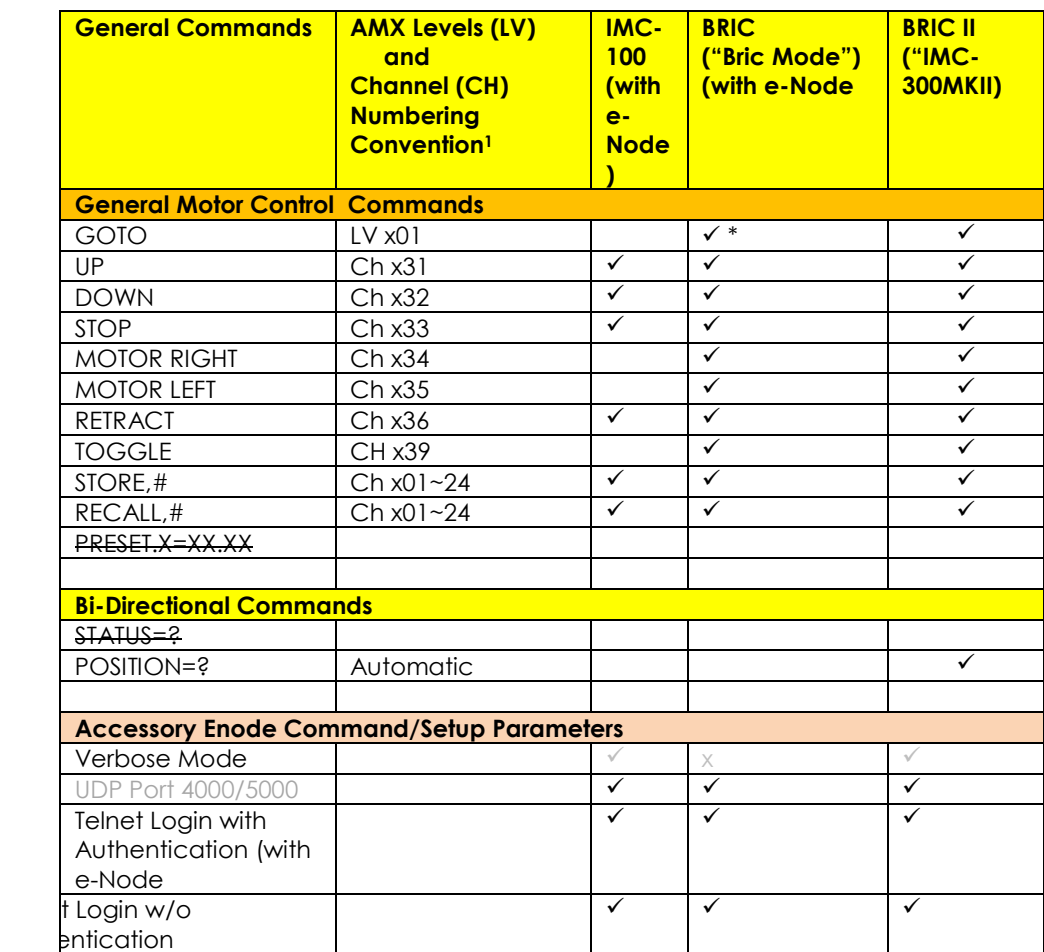

#### **Notes:**

• No feedback

### <span id="page-6-0"></span>**INTEGRATION REQUIREMENTS-CONVERGING SYSTEMS CONFIGURATION**

**NOTE**: Converging Systems LED and Motor Controllers REQUIRE a communication device (either an e-Node for Ethernet connectivity or the IBT-100 for serial connectivity). It is not possible to connect CSI LED or Motor controllers to an AMX controller in any other way.

The system will need to be installed and configured according to the Converging Systems documentation, prior to integration with the AMX system. The Converging Systems e-Node Pilot application (required for setup) is available for download for free from the Converging Systems website [\(http://www.convergingsystems.com/downloads\\_library.php](http://www.convergingsystems.com/downloads_library.php)

IP configuration using the e-Node is possible using both dynamic and static addressing.

**NOTE:** It is recommended that the Converging Systems controllers as well as the e-Node Ethernet gateway are running the latest version of firmware available at the time of installation

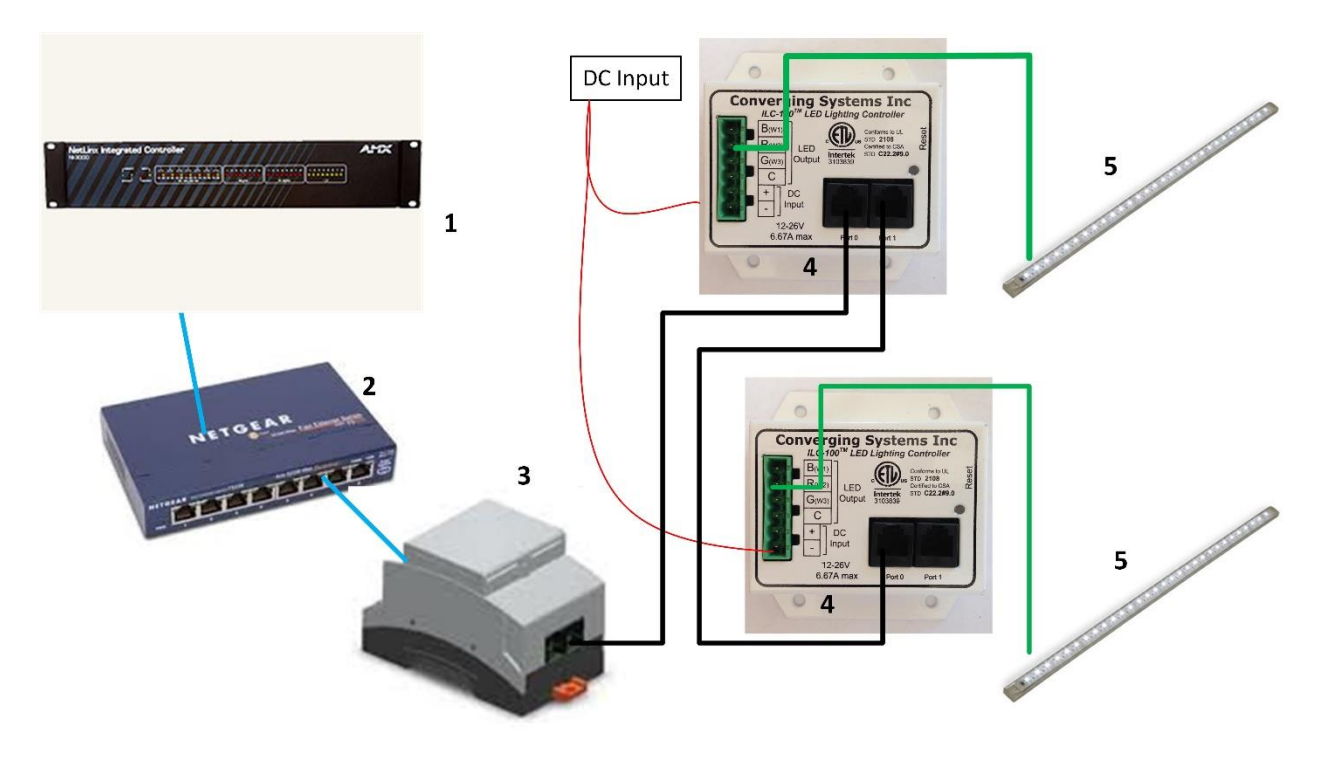

#### <span id="page-6-1"></span>**WIRING DIAGRAM (for IP connection)**

**Figure 1**

Wiring/Configuration Notes:

- 1. Maximum length of CS-Bus cabling from e-Node to the last ILC-100/ILC-400 or IMC-x00 controller using CAT5e or better cabling (and obeying the 1-1 pin-out requirements for the RJ-25-RJ25 cable)  $= 4000$  feet
- 2. Maximum number of ILC-100/ILC-400 controllers and Converging Systems' keypads (if provided) that can exist on a single network connected to a single e-Node device = 254
- 3. Maximum number of e-Nodes that can exist on an AMX system = 254

#### **BILL OF MATERIALS (for IP control)**

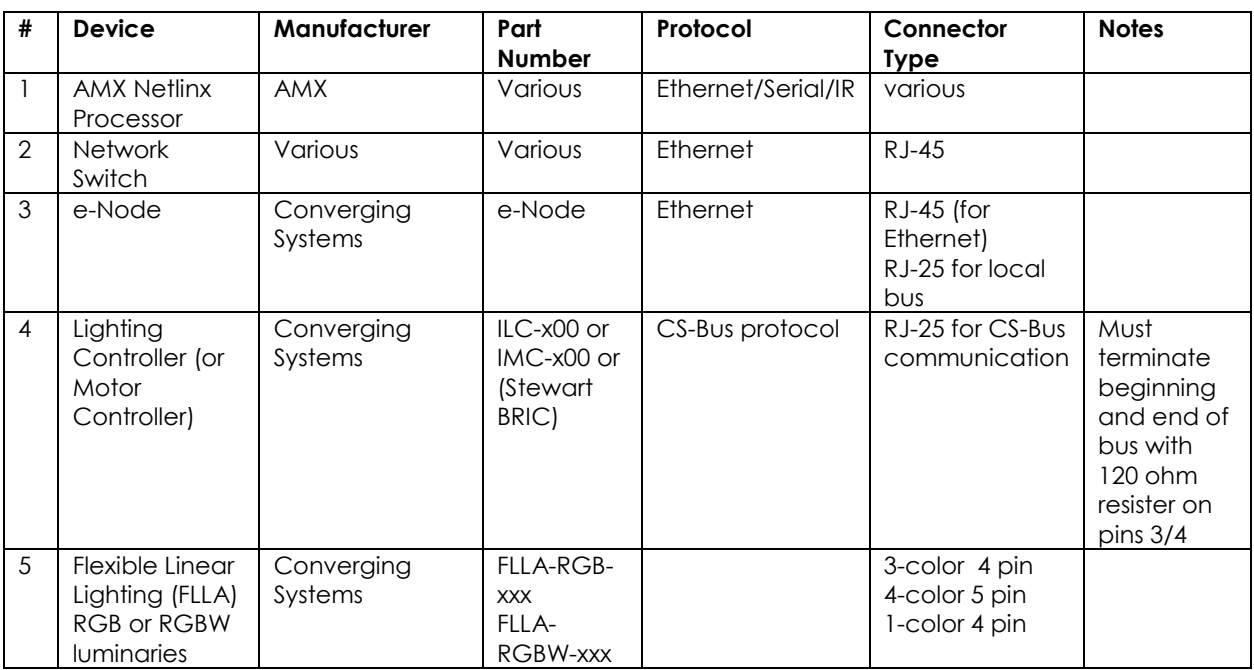

#### **Table 3**

### <span id="page-8-0"></span>**WIRING DIAGRAM (for RS-232 serial connection)**

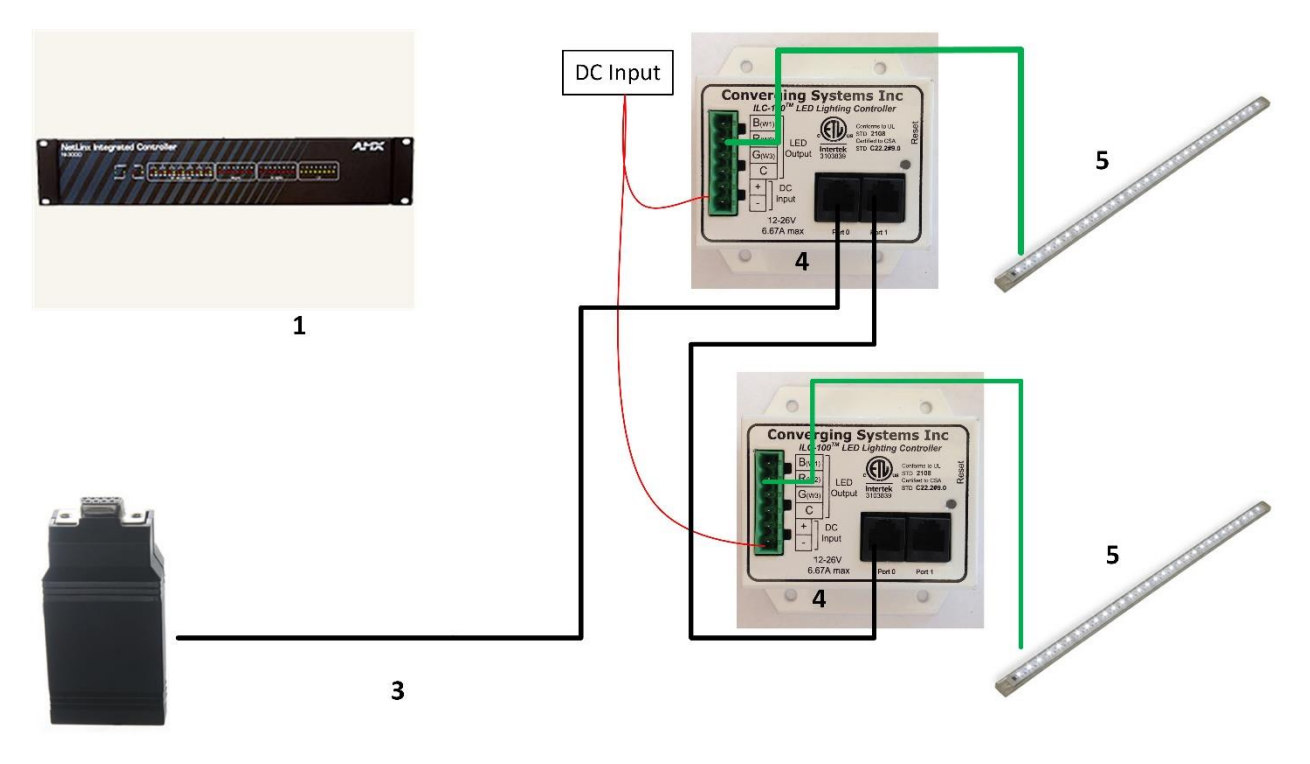

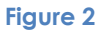

Wiring/Configuration Notes:

- 1. Maximum length of CS-Bus cabling from e-Node to the last ILC-100/ILC-400 using CAT5e or better cabling (and obeying the 1-1 pin-out requirements for the RJ-25-RJ25 cable) = 4000 feet
- 2. Maximum number of ILC-100/ILC-400 controllers and Converging Systems' keypads (if provided) that can exist on a single network connected to a single e-Node device = 254
- 3. Maximum number of e-Nodes that can exist on an AMX system = 254

#### **BILL OF MATERIALS (for RS-232c connection)**

#### **Table 4**

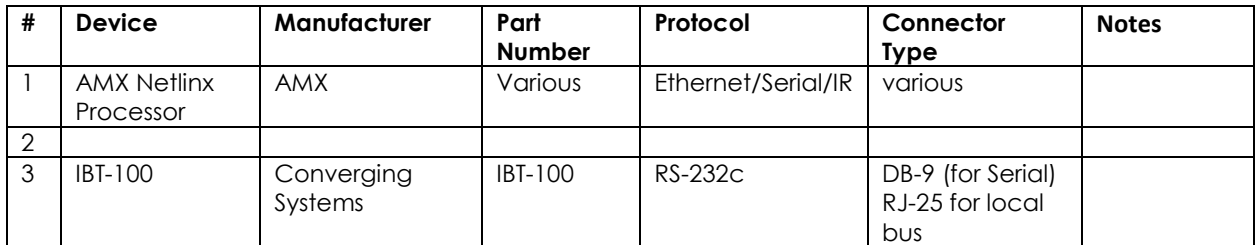

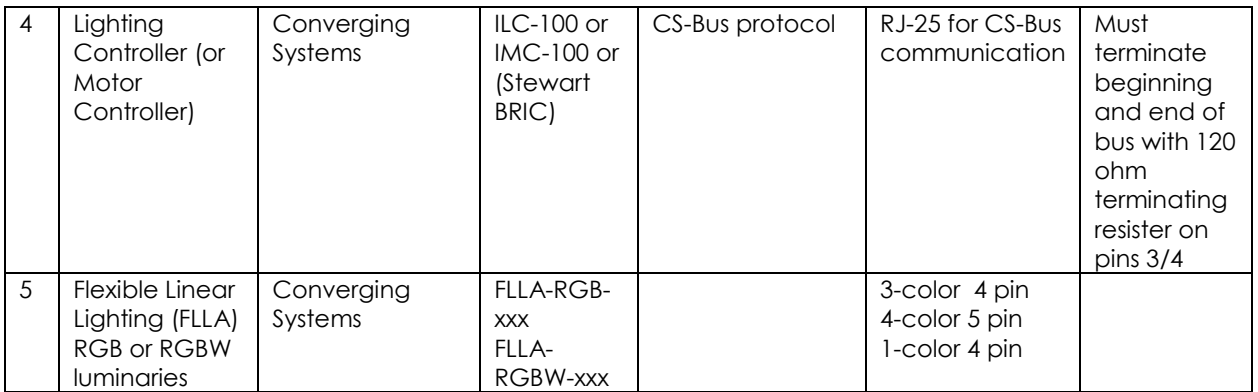

### <span id="page-9-0"></span>**COMPONENT HARDWARE SETUP**

1. Connect each LED lighting controller (and/or Motor controller) sequentially using Port **1** of the previous device to Port **0** of the next sequential device. Use **CS-BUS Color Standard** for your wiring.

**NOTE**: The CS-BUS uses standard RJ-25 (RJ-11 6P6C) connectors available at Home Depot, and all electrical distributors). The mandatory pinout is 1-1, 2-2, 3-3, 4-4, 5-5, and 6-6 with twisted pairs on 1&2, 3&4 and 5&6). **You cannot use standard flat telephony cable for telephony cable does not use twisted pairs and the wiring topology is swapped (1-6, 2-5, 3-4, etc.). Failure to**  follow the CS-BUS wiring standard will void your warranty. If you return a unit to Converging Systems with its communication chip destroyed this is a telltale sign that you used Telephone cabling. REPEAT--DO NOTUSE TELEPHONY CABLE. Also, do not attempt to use standard Ethernet cabling (568B or 568A) and simply chop off the browns for this will leave the twisted pairs inconsistent with our CS-BUS Wiring Standard (the middle two lines will not be a twisted pair and data integrity will be lost). If you do not have 6P6C RJ11RJ-25 modular connectors and wish to proceed, refer to [Appendix A fo](#page-30-0)r a workaround.

### **CS-BUS WIRING STANDARD (using RJ-25/RJ-11 6P6C)**

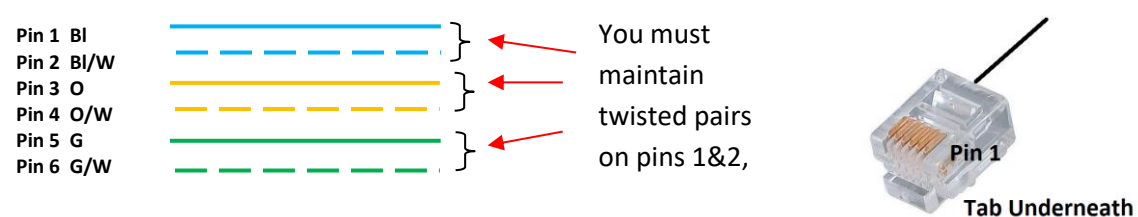

2. Connect an available CS-BUS port on the first or last LED Lighting or Mo available CS-BUS port on the e-Node or the single CS-BUS port on the IBT-100. Power on all units.

**Note**: The CS-BUS by design is a modified IEEE-485 bus which requires termination on the beginning and the end of the CS-Bus. Please be advised that in most cases, termination is not required but if you do experience communication issues, it would be wise to turn on termination (in software using the Pilot software) on the first unit of the chain. If the e-Node or the IBT-100 is used as the last item in the chain, those units have built-in termination. It is important, however, not to turn on any other termination features on any other unit.

### <span id="page-10-0"></span>**COMPONENT SOFTWARE SETUP (using e-Node and e-Node Pilot app):**

**NOTE**: Converging Systems LED and Motor Controllers REQUIRE a preliminary amount of initial setup/commission which requires the e-Node Ethernet adapter. This is required to set **Z**one/**G**roup/**N**ode addressing as well as to turn specific types of bi-directional communication necessary to have AMX dimmer sliders react to color state changes. This section is an abridged version of necessary steps which need to be followed. For more information, consult **Appendix A** and more detailed documentation available on the Converging Systems' [website](http://www.convergingsystems.com/customerportal/1000/installation.htm) including

-e-Node Commissioning Guide (long version) -ILC-x00 Intelligent Lighting Controller -IMC-x00 Motor Controller Manual

1. Launch the (PC compatible) e-Node Pilot application available from the Converging Systems [website](http://www.convergingsystems.com/customerportal/1000/downloads.htm#anch4) .

**Note**: It is highly advised to make a *hardwired* Ethernet connection from the e-Node to your network switch and another *hardwired* Ethernet connection from your switch to your computer running the Pilot application. Data may be lost or corrupted otherwise.

2. Select the **View/Map** window.

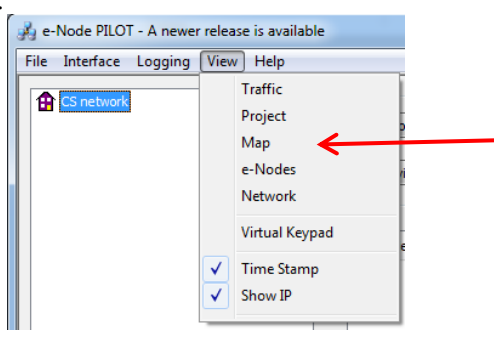

Then select the Discover e-Node button and any e-Nodes that have been powered-up and which exist on the same subnet as your computer will be populated on the left window.

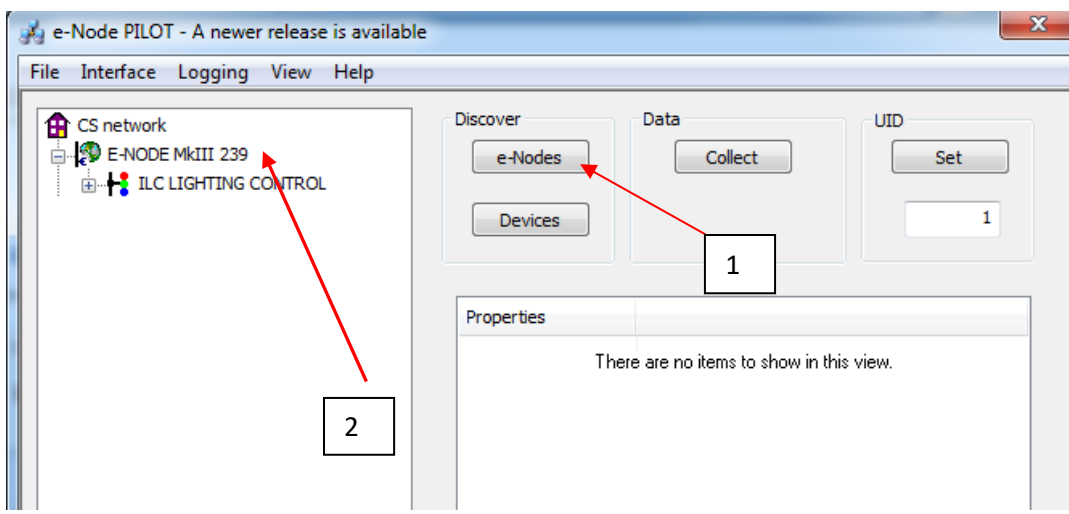

3. Next, assign an unused **UID** (unique ID) to each LED and Motor controller to be addressed. Generally, start with the UID value of "1" and work up sequentially. To do so, enter the first unused UID address into the UID window and select

Set

Then press for ½ second the discovery/reset button on your ILC-x000 LED controller or your IMC-x000 motor controller using a paperclip or similar item (the on-board PCB LED will blink off for a moment then re-light which indicates this operation was successful). As soon as you do this, the discovered LED lighting controller or motor controller will appear on the left window.

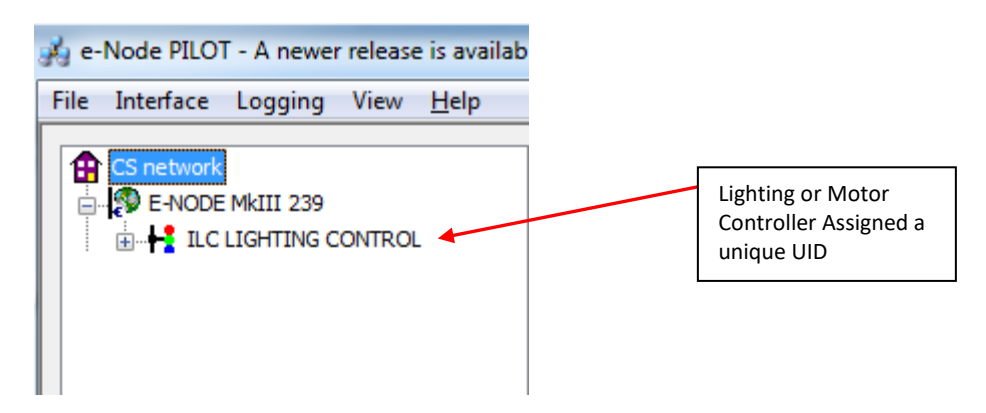

**NOTE**: If you by chance enter duplicate UIDs for two controllers, the system will fail to work. In this case since you may not know which unit was the original and which was the duplicate, you must **reset both units** according to documentation found for the respective controller on the Converging Systems website and then assign unique UIDs to each one again (i.e. "Unique" IDs).

4. Enter a discrete **Z**one/**G**roup/**N**ode address for each Lighting or Motor Controller identified within step #4 above. To do so, click on the "**?**" mark and/or the "**+**" mark in front of the targeted controller to expand its data fields. For more information on Zone/Group/Node address, review the detailed explanation of Zone/Group/Node addressing within the **Background on Addressing** section of this document.

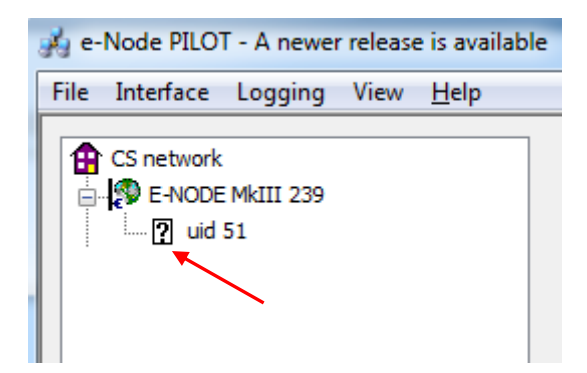

After the selected motor or lighting controller is expanded, a number of data fields with icons will appear. Select the **BUS** tab, to expose the BUS properties windows.

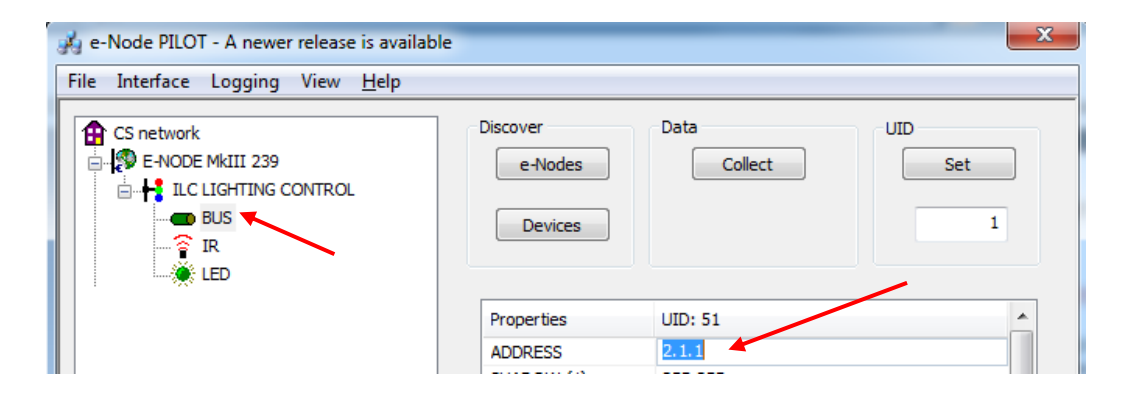

Enter the Zone/Group/Node address separated by **PERIODs** and hit **ENTER**. When the field turns BLUE you know the data has been successfully entered.

6. In order to invoke bi-directional communication for the ability for AMX's dimmer sliders to automatically respond to changes in color states (a really cool feature), set the **NOTIFY** Flag to either **COLOR** (for the HSV or Hue, Saturation, Value color space) or to **VALUE** (for the old school Red, Green, Blue color space—*old school because there is no dimmer in this color space*). If you want to have both sets of sliders (not really recommended in larger systems where bus traffic may become excessive), set the flag to **BOTH**.

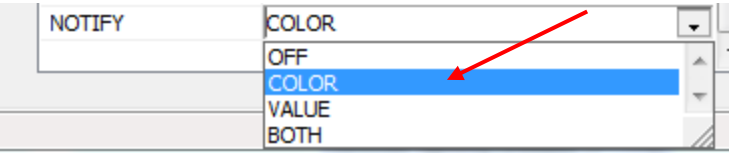

Here is an example of NOTIFY set to COLOR in enable Hue/Saturation/Brightness sliders to operate.

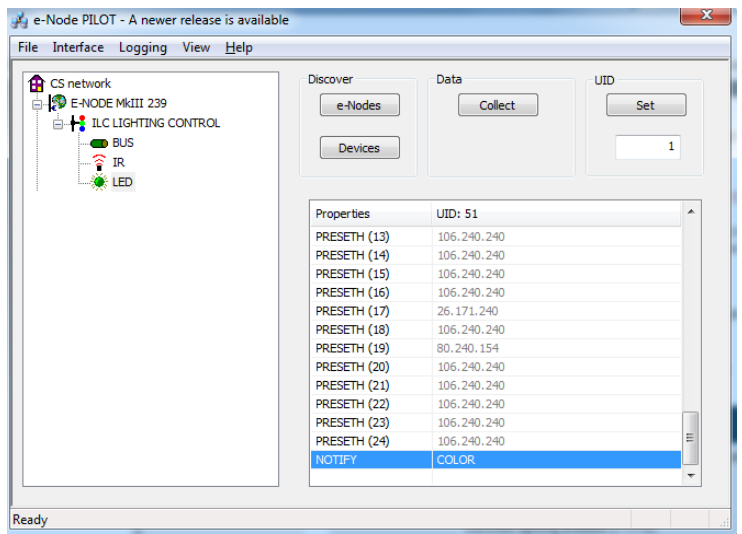

The system will need to be installed and configured according to the Converging Systems documentation, prior to integration with the AMX system. The Converging Systems e-Node Pilot application (required for setup) is available for download for free from the Converging Systems website

( [http://www.convergingsystems.com/downloads\\_library.php](http://www.convergingsystems.com/downloads_library.php) ). IP configuration using the e-Node is possible using both dynamic and static addressing.

**NOTE:** It is recommended that the Converging Systems LED controllers (ILC-x00 controllers as well as the e-Node Ethernet gateway) are running the latest version of firmware available at the time of installation.

### <span id="page-13-0"></span>**Modifying the Netlinx Program**

The configuration process will involve (i) loading an applicable communication Module (for LEDs and MOTORs) and adjusting particular entries within those modules customized for your environment and (ii) copying key entries within the **ConvergingSystems** Main Master.

# **Programming Steps**

<span id="page-14-0"></span>1. Modify your Master Source file as follows:

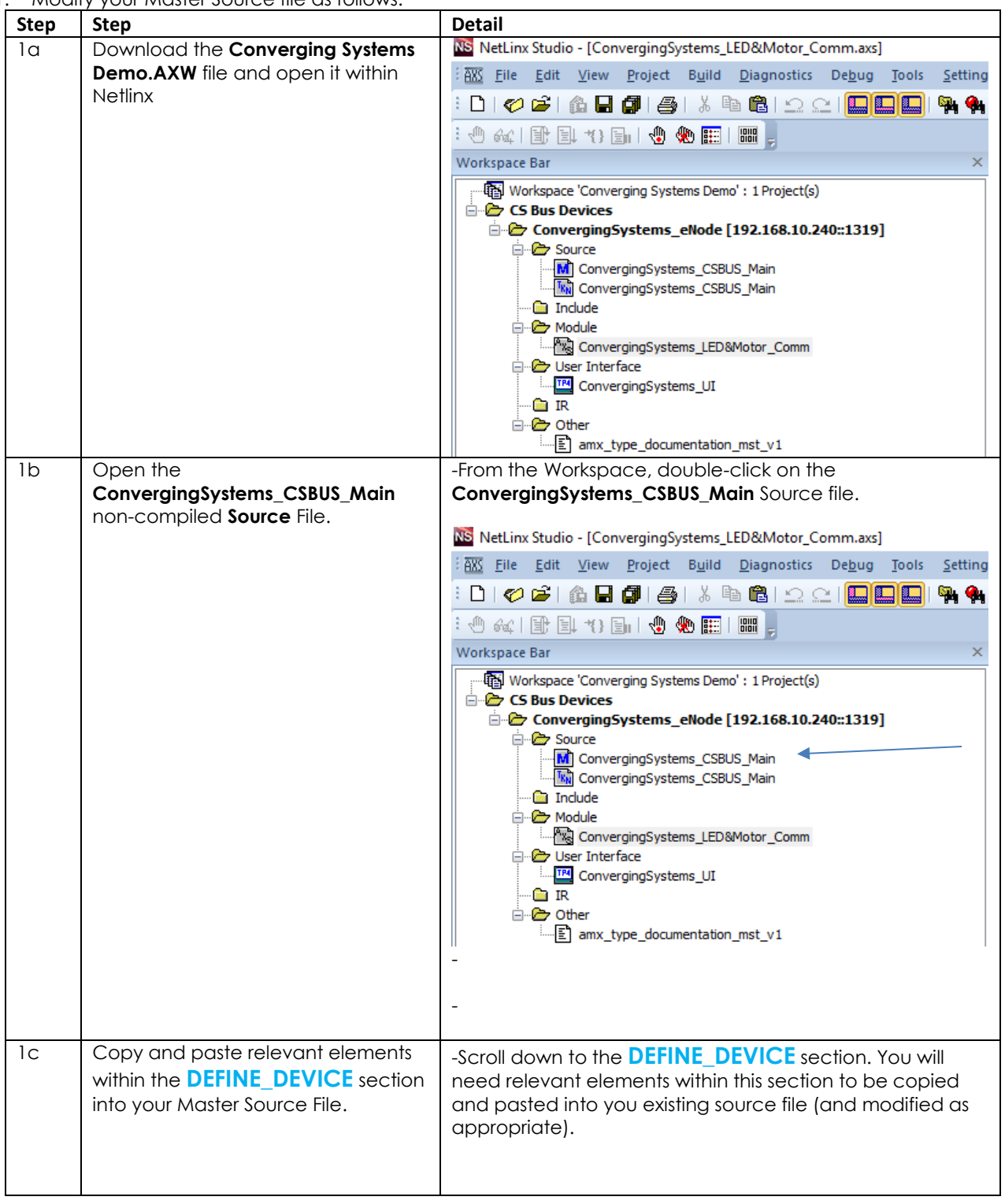

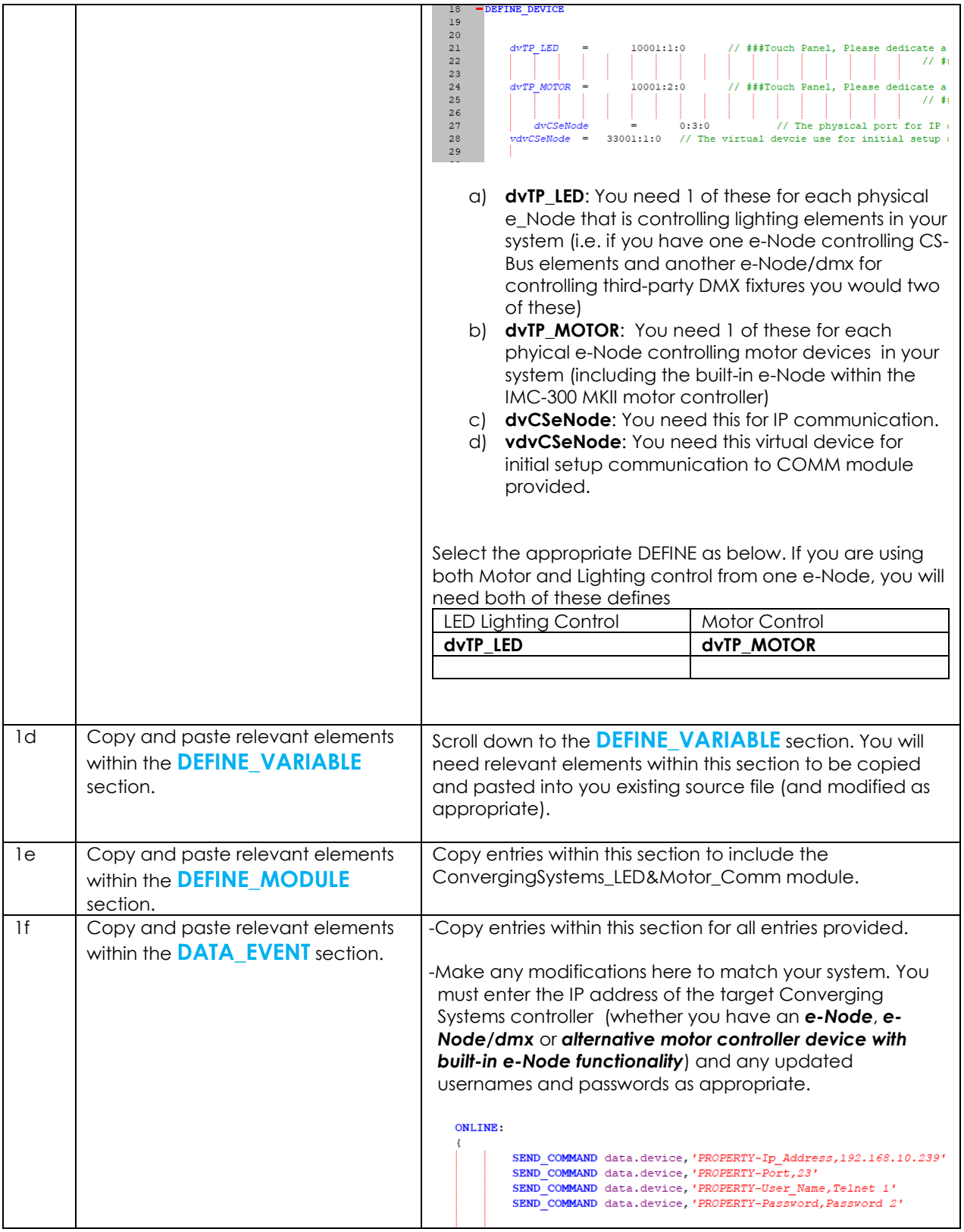

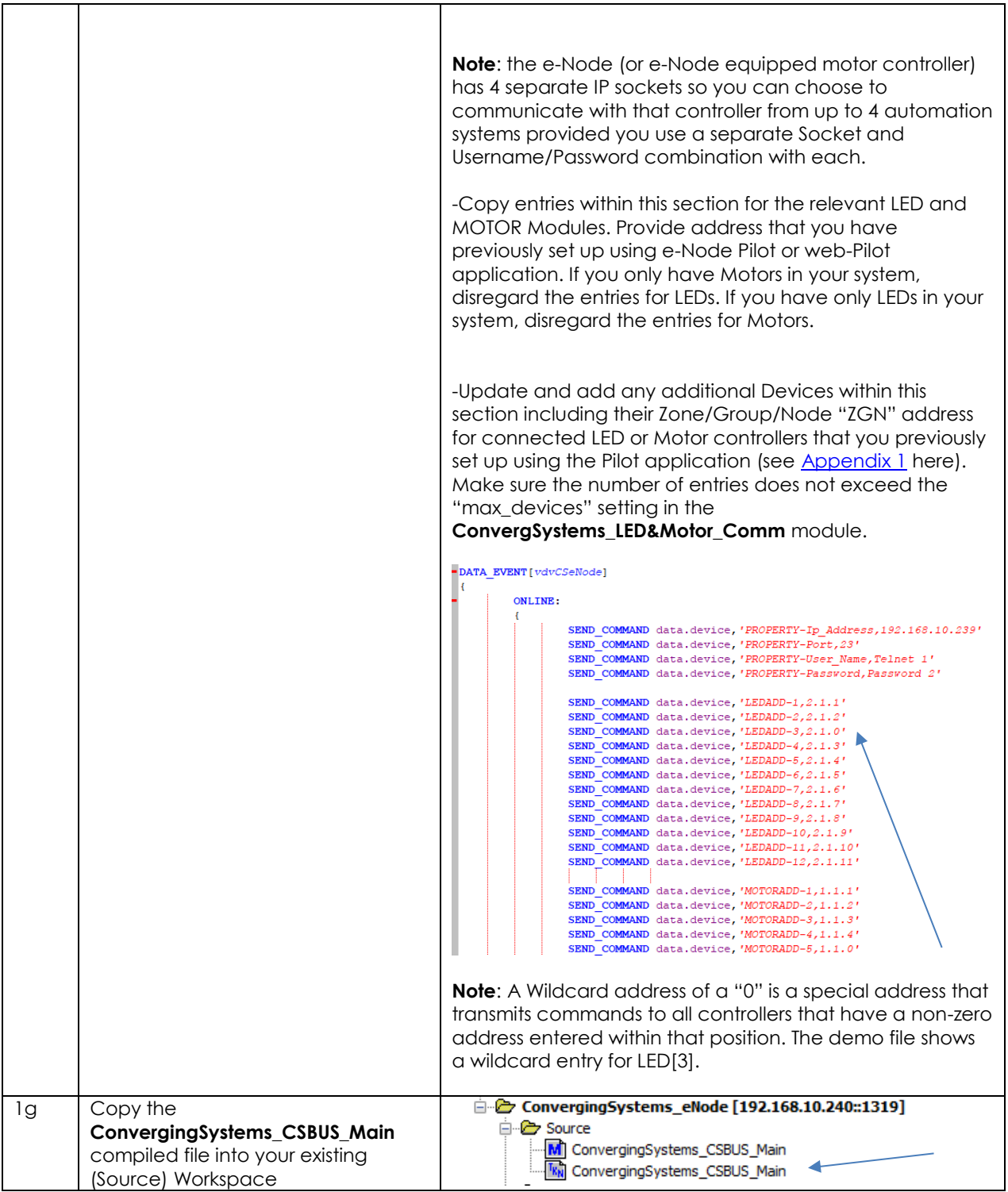

<span id="page-17-0"></span>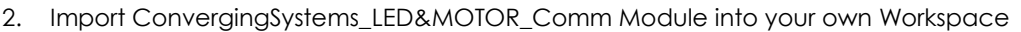

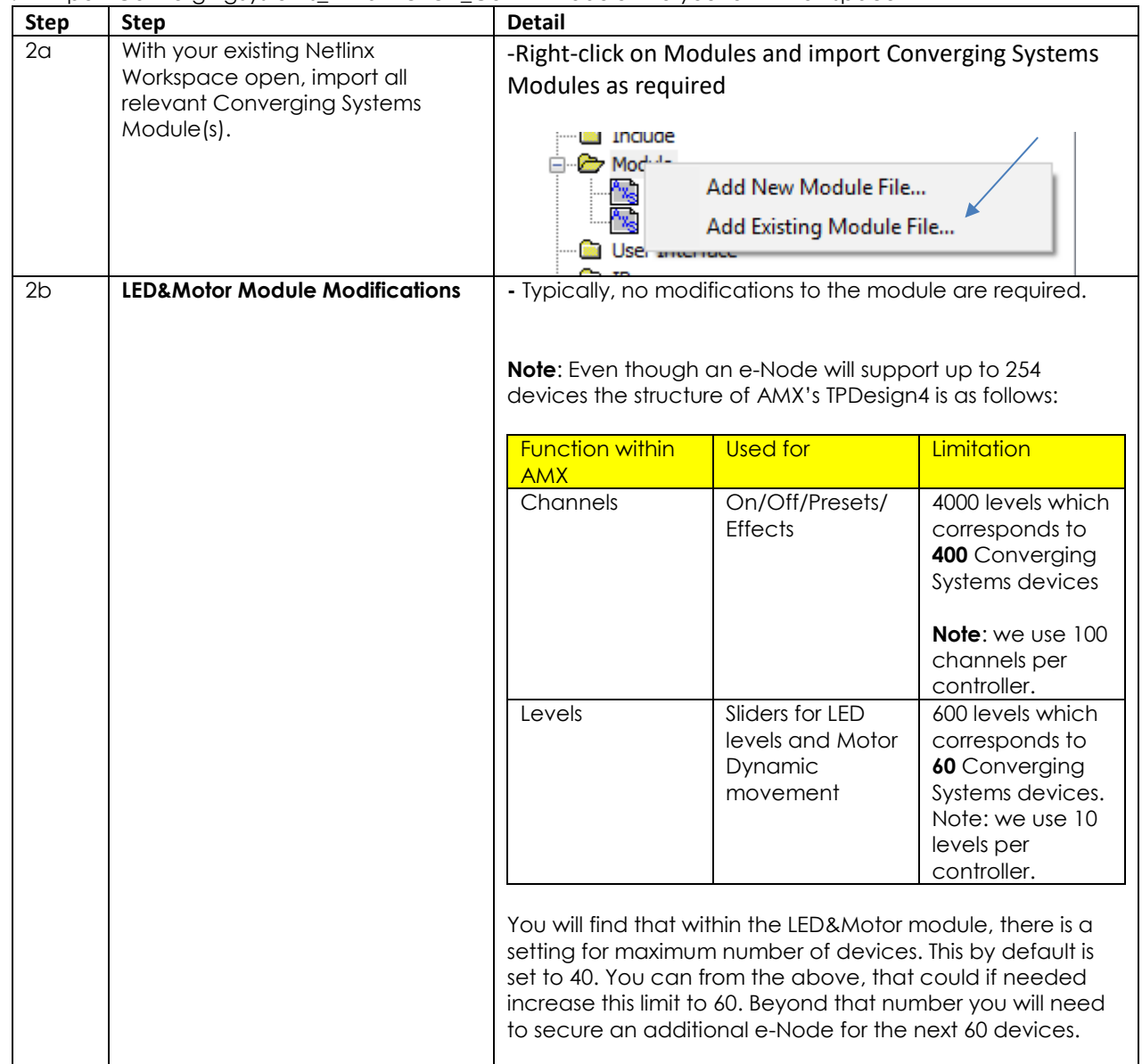

### <span id="page-17-1"></span>3. Set-up your User Interface to implement useful LED and or MOTOR controls.

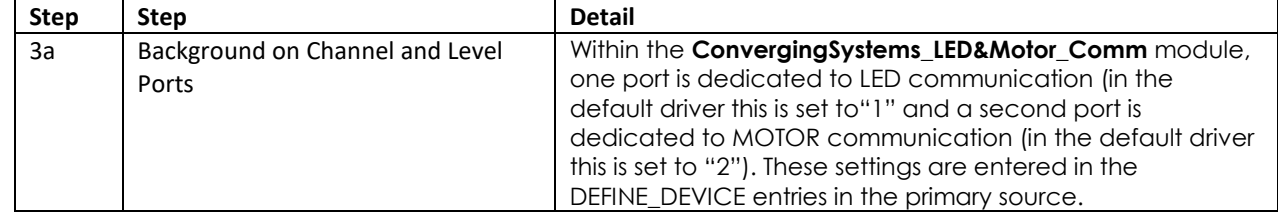

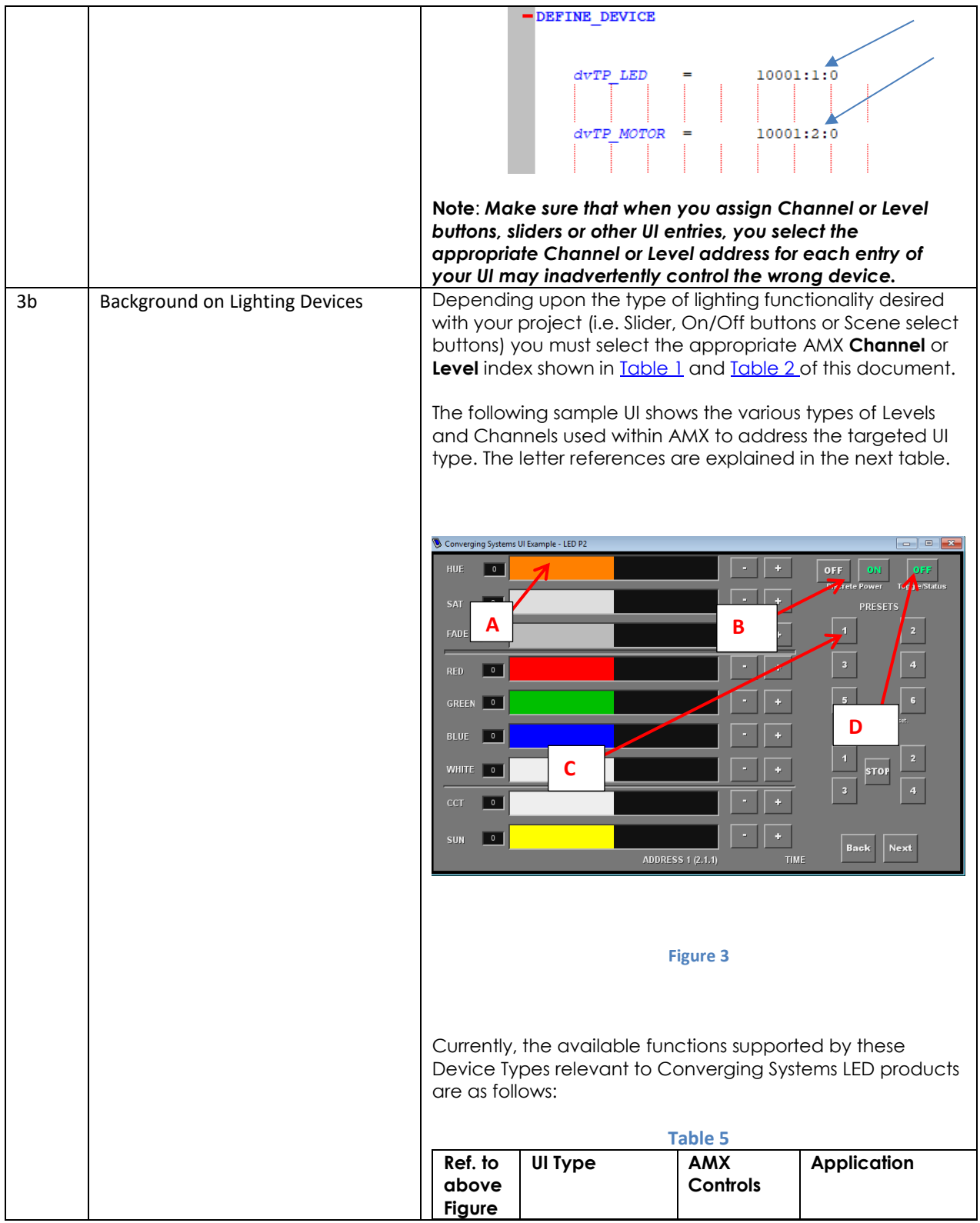

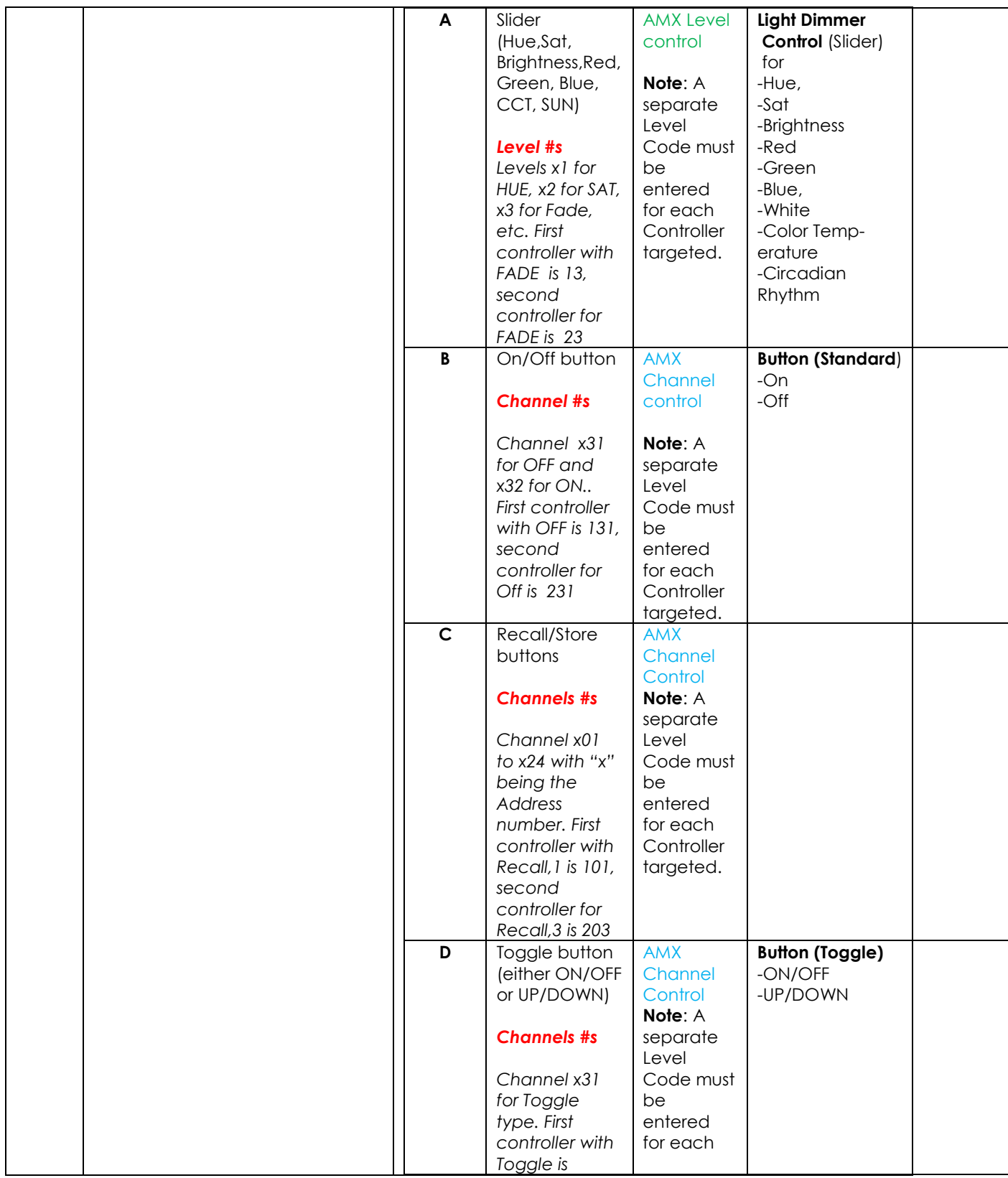

<span id="page-20-0"></span>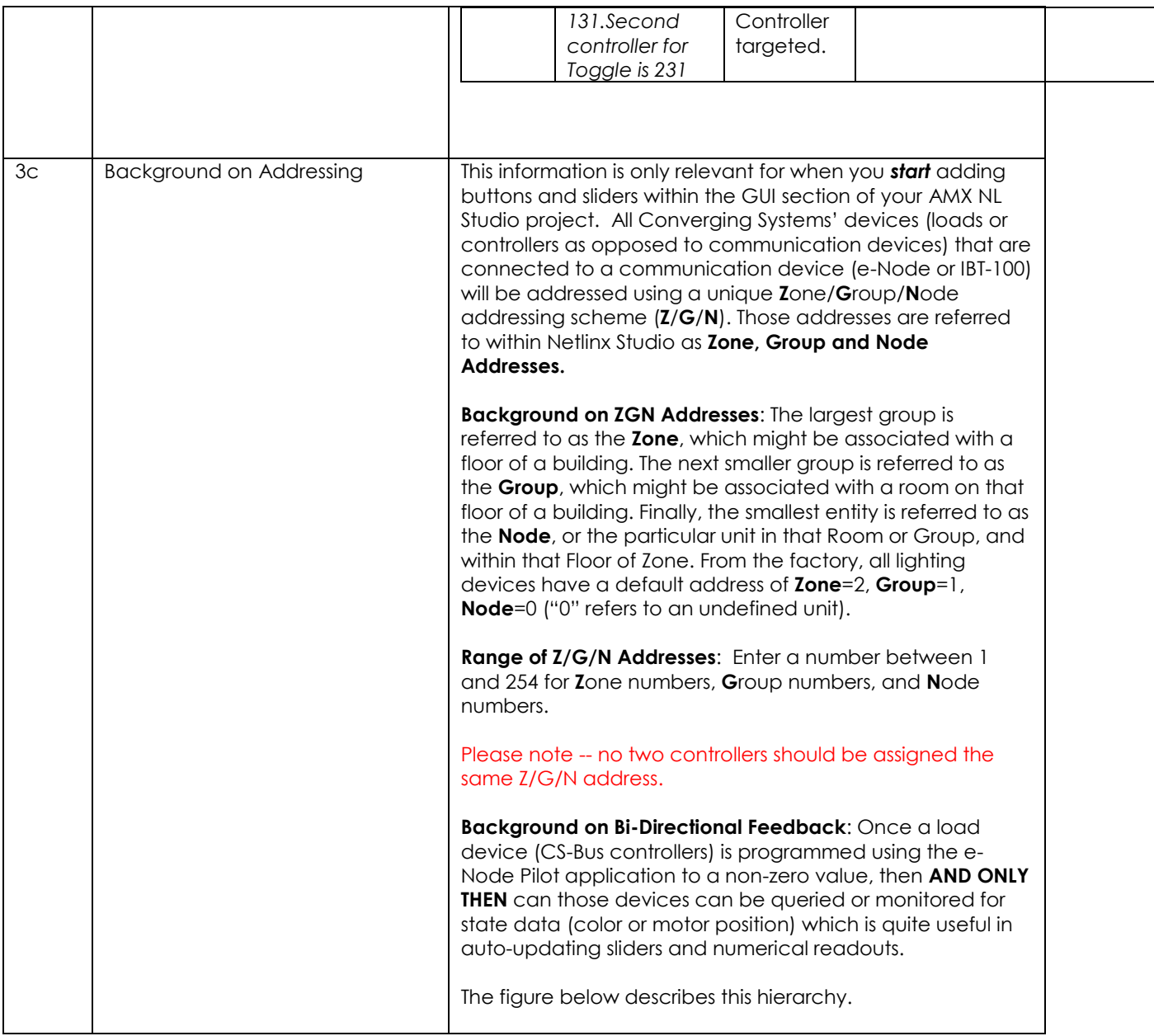

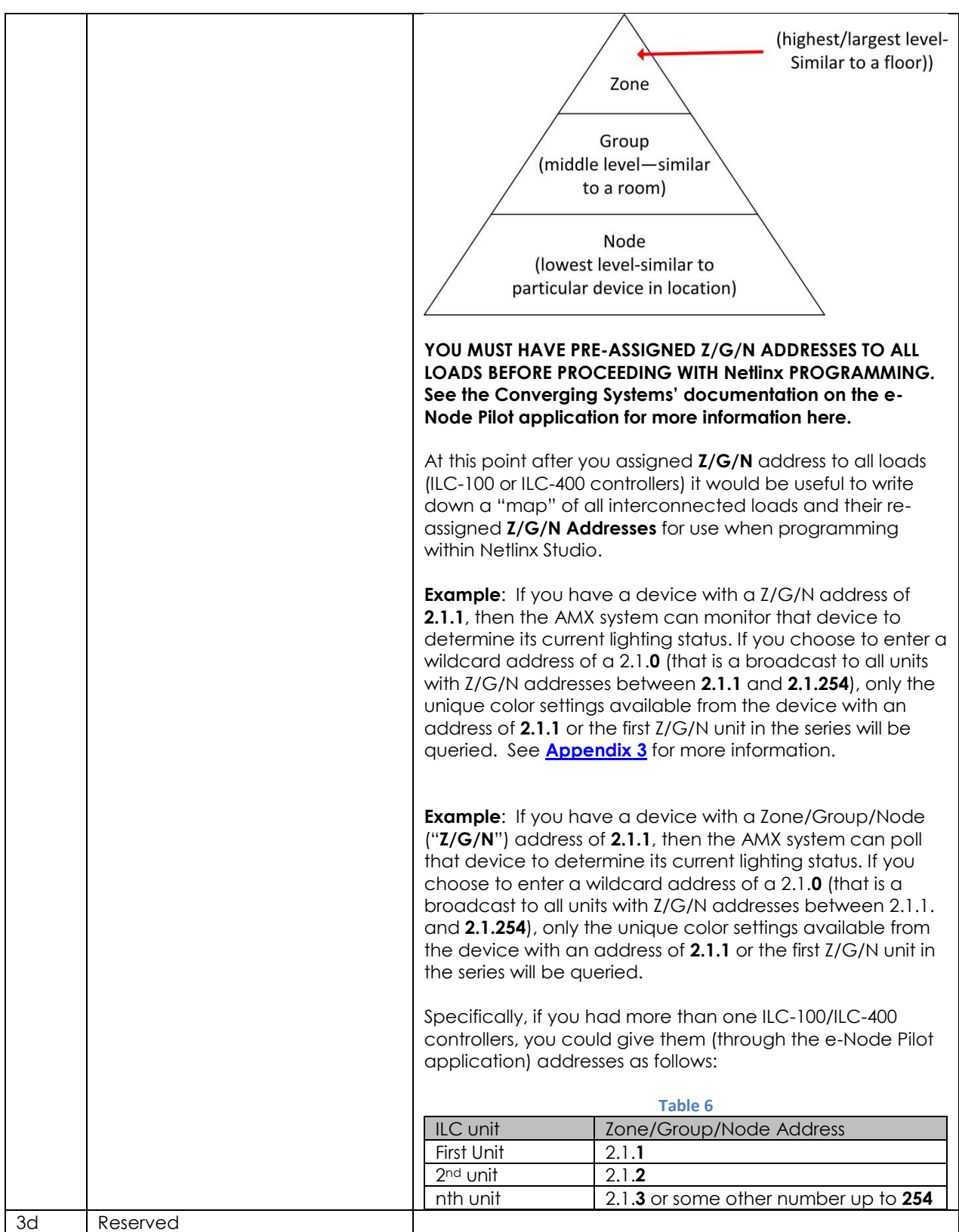

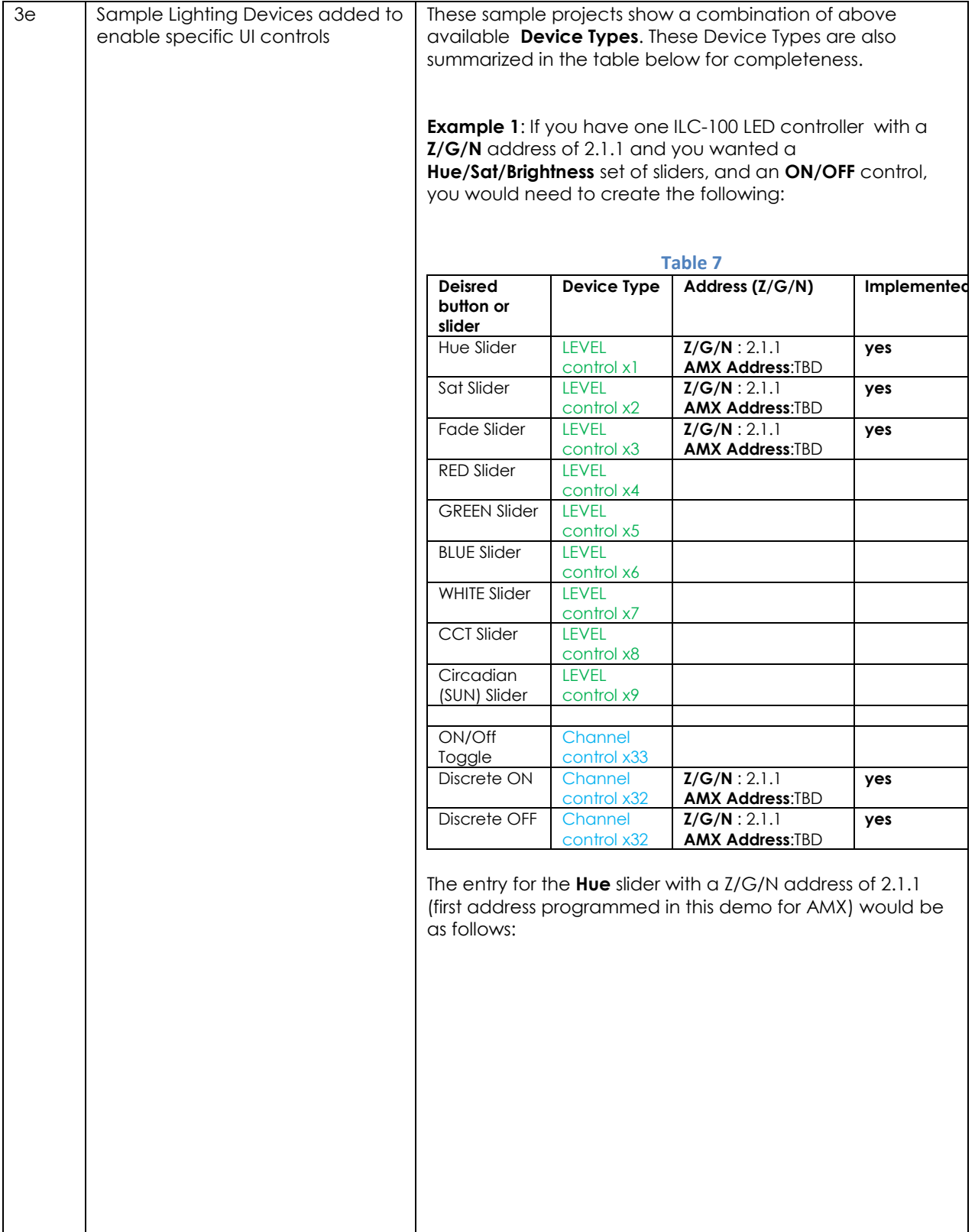

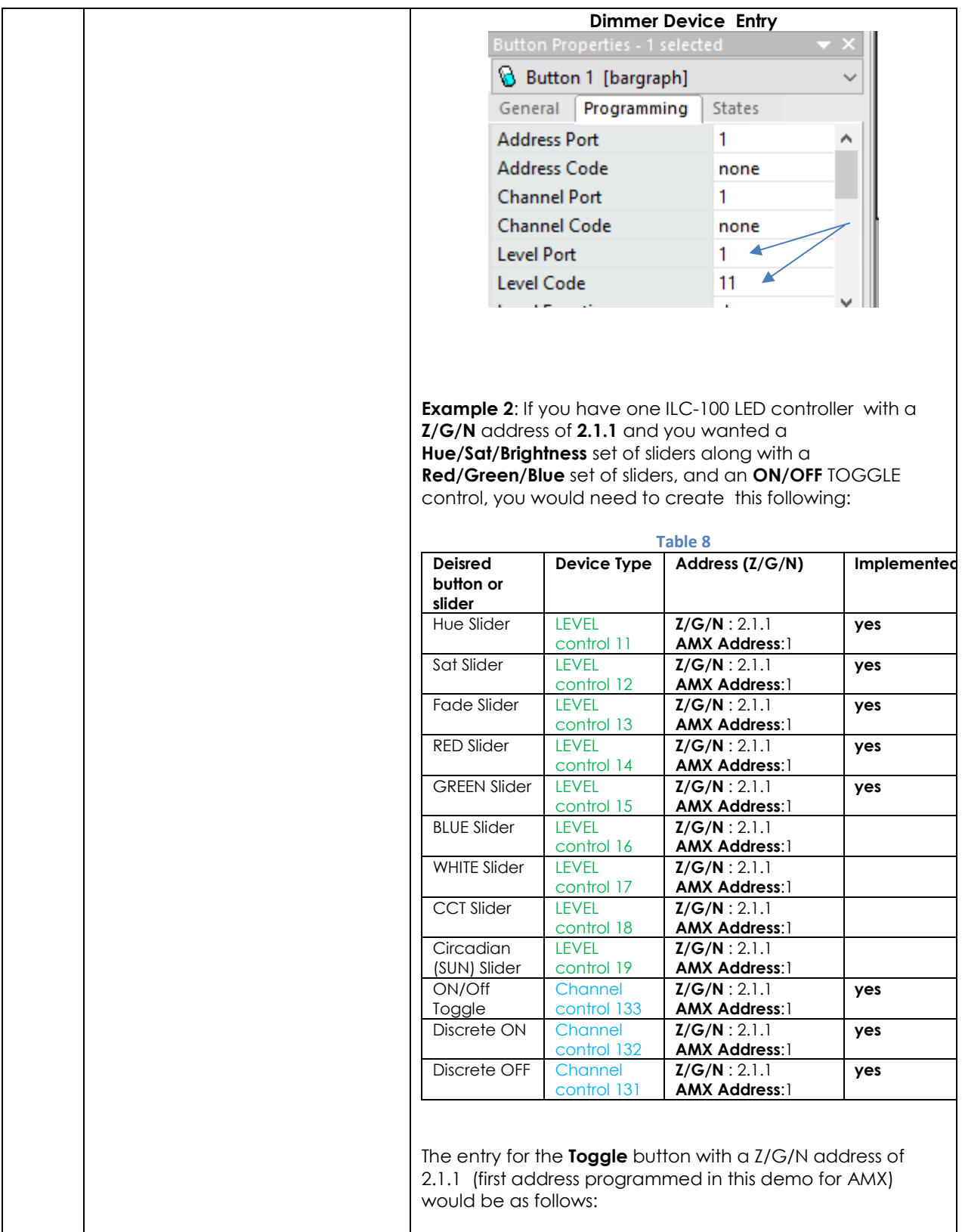

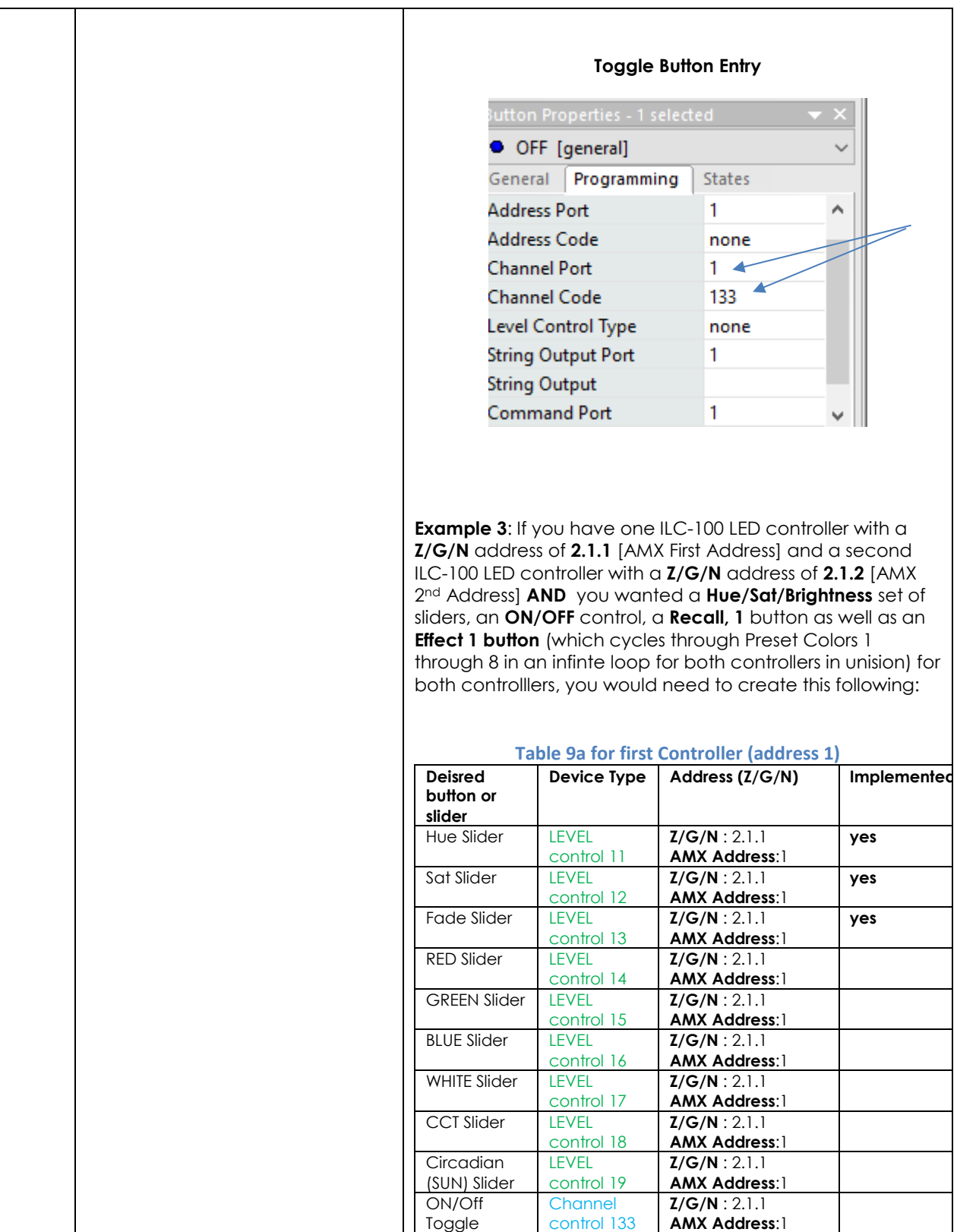

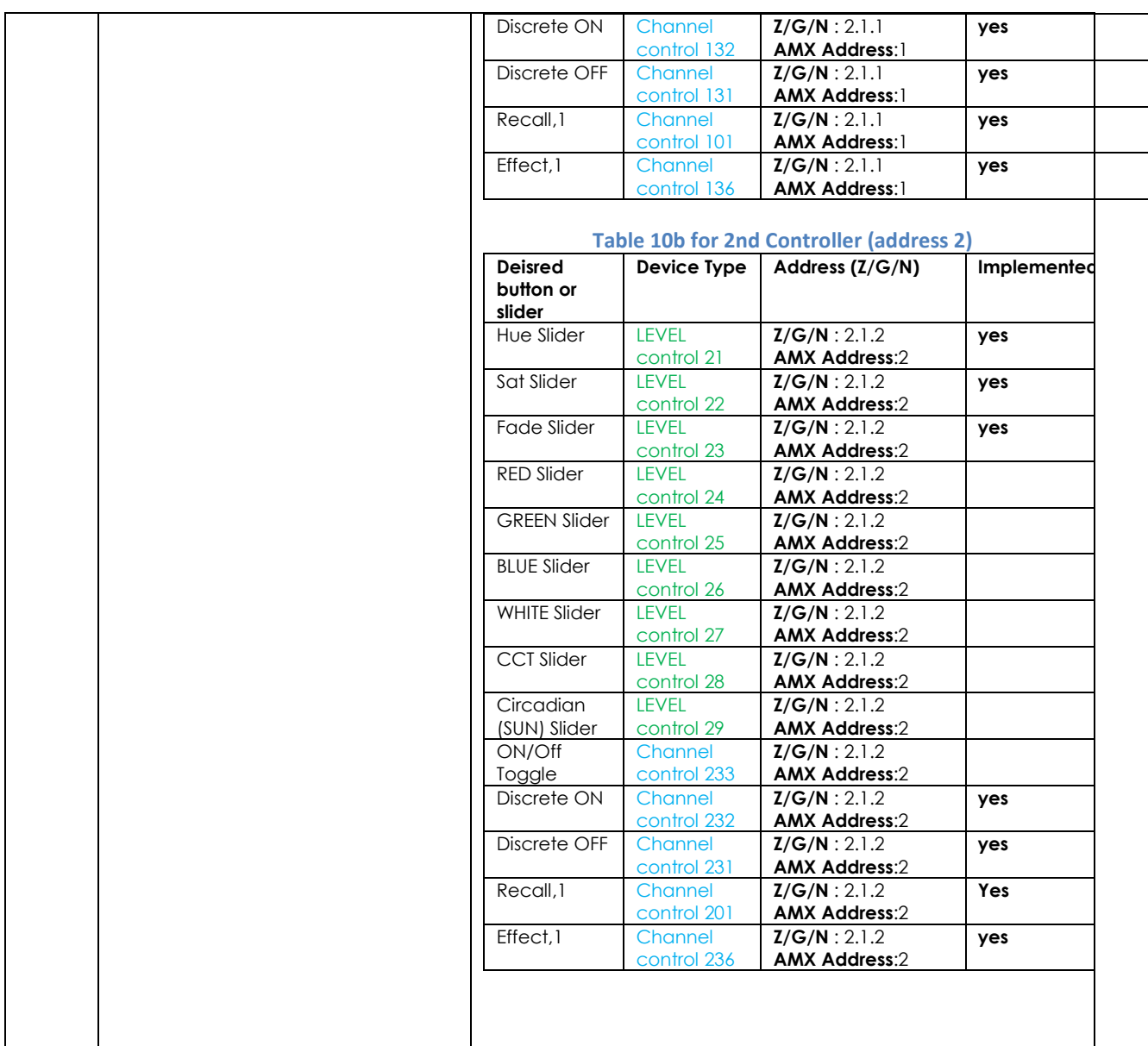

<span id="page-25-0"></span>4. Create (or Modify) Various User Interface (UI) Controls for (i) Hue/Sat/Brightness or Red/Green/Blue adjustments, (ii) ON/OFF adjustments, and (iii) Scene adjustments.

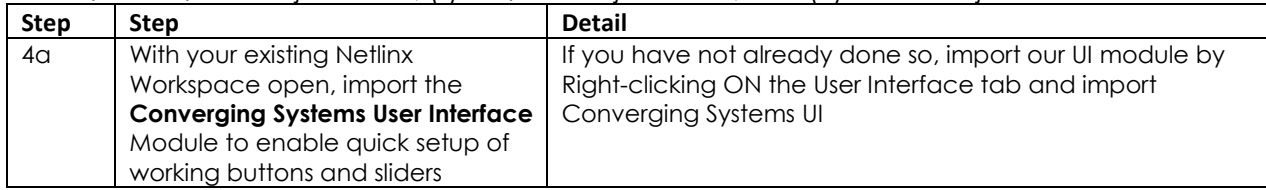

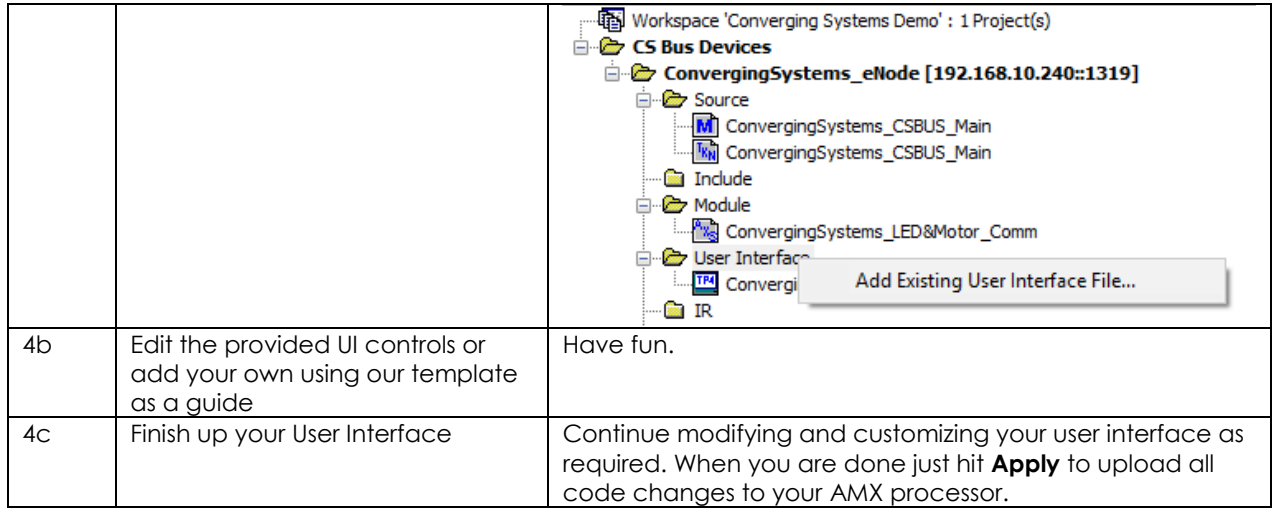

### <span id="page-26-0"></span>5. Test

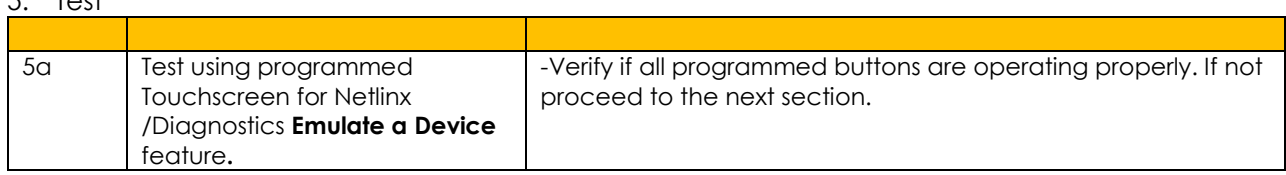

#### <span id="page-26-1"></span>6. Troubleshooting

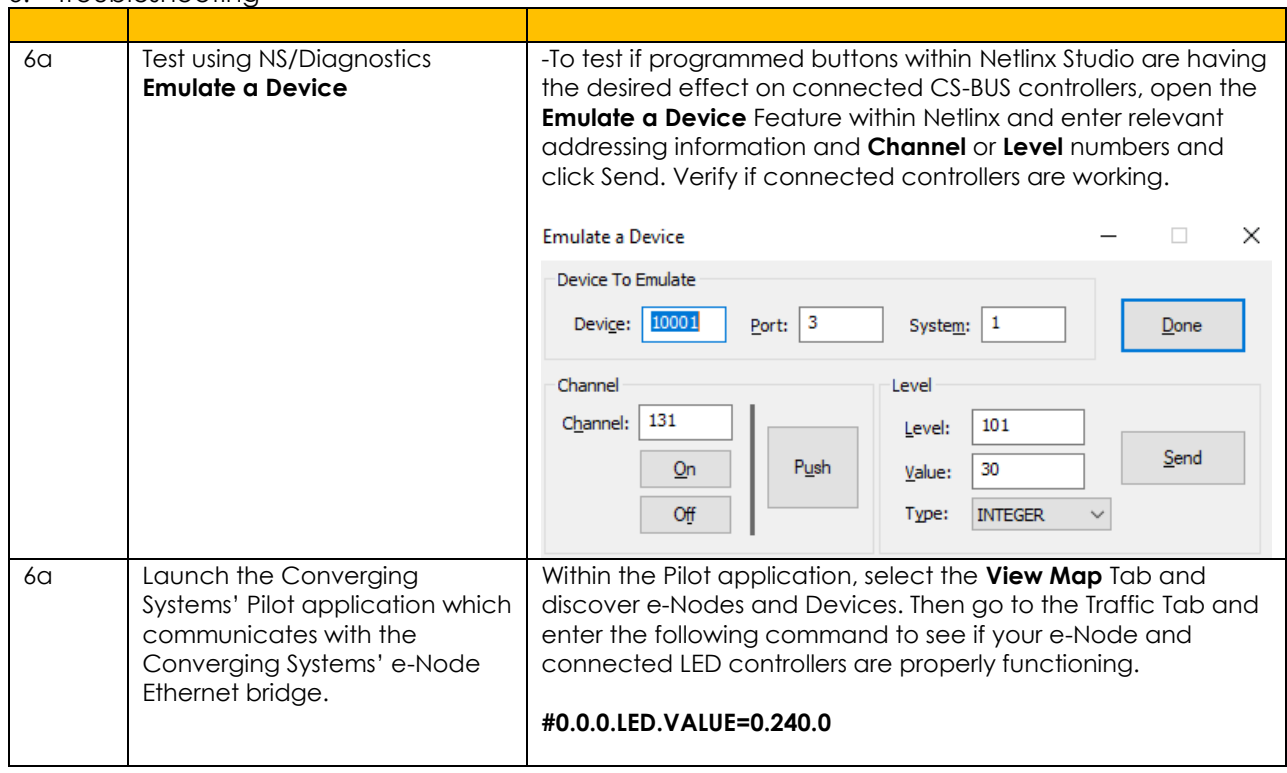

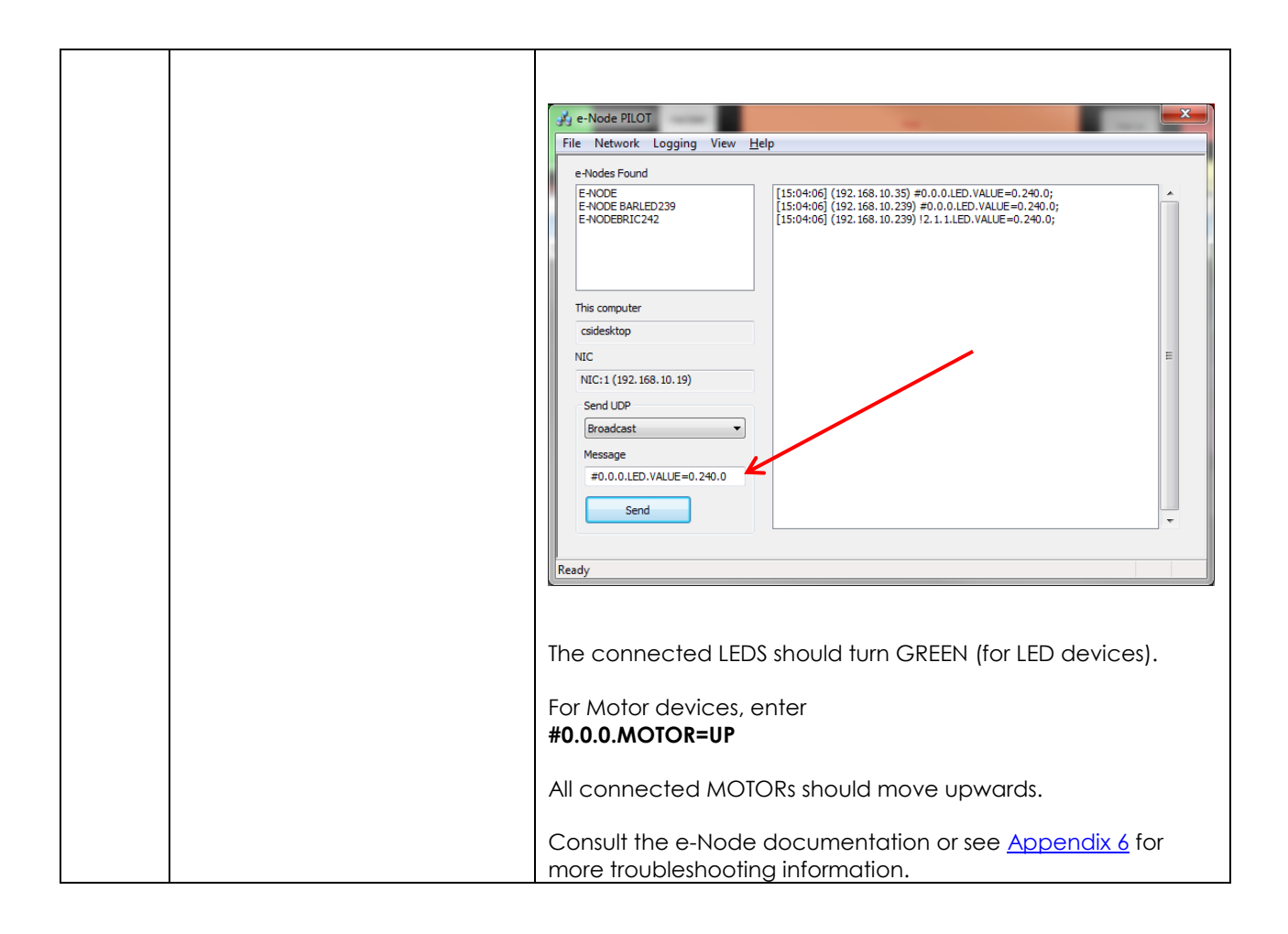

### <span id="page-28-0"></span>**COMMON MISTAKES**

- 1. Forgetting to set TELNET credentials for Converging Systems e-Node device within the **ConvergingSystems\_LED&Motor\_Comm** module. Typically, Telnet sessions require a LOGIN ID. Currently within the AMX setup, Telnet 1/Password 1 are used for credentials (*cap for first letter and space before the number*). Make sure that the settings within the e-Node match these settings.
- 2. Forgetting to update Zone/Group/Nodes addresses within the default serial or IP driver for specific controllers. The default driver from Converging Systems is set to **2.1.0** for lighting devices, and **1.1.0** for motor devices. The "0" in the last location refers to a wildcard setting which causes all devices with a Node address from 1 to 254 to respond. If you have a setup with uses specific addresses other than **2.1.1** for instance (i.e. **2.1.2** for the second controller, **2.1.3** for the third controller, etc.) you must update the serial or IP driver accordingly.
- 3. Using commas between the Zone/Group/Node entries instead of periods (within the Address Tag)
- 4. Reserved.

## **Appendix 1**

# <span id="page-29-0"></span>**Converging Systems System Setup/Configuration**

Before proper operation between the Converging Systems' controllers and the AMX system can begin, it will be first necessary for most applications to configure the Converging Systems' products using the e-Node Pilot (PC-based) application and the e-Node (Ethernet communication device). In addition, communication parameters within the AMX Netlinx Studio software are also required. In case you have not previously configured a Converging Systems controller product, please refer to the extended instructions in this Appendix.

### Background

The Converging Systems e-Node is an Ethernet communication device which can be used to connect the AMX Host to one or more Converging Systems motor and/or lighting controllers. Alternatively, the Converging Systems' IBT-100 serial interface device can be used alternatively to connect the same number of Converging Systems' controllers to an AMX processor in situations where Ethernet communication is not desired (but where bi-directional feedback is still required).

However, regardless of whether you desire to interface *more than one* lighting controller (or motor controller) each with its own controllable operation (i.e. its own **Z**one/**G**roup/**N**ode or **Z/G/N** address) with either the e-Node (Ethernet) or the IBT-100 (RS-232c communication), and/or you desire *bi-directional communication/feedback* between your user interface (UI) and a particular motor or lighting controller, **you must still follow the directions below under (i) e-Node Programming** and **(ii) ILC-100/ILC-400 Programming** in order to establish **unique ZGN address(es) for connected loads** and **turn on the NOTIFY command** which provides for that bi-directional communication.

**Note**: If you plan on utilizing the IBT-100 for serial communication and (i) *you will not need* more than one address other than the factory default **ZGN** address of 2.1.0 for lighting controllers or 1.1.0 for motor controllers, and (ii) *you do not need bi-directional communication* between the lighting load or the motor load and your User Interface, then you can proceed to the IBT-100 Set up Section and you may skip the (i) e-Node Programming section as well as (ii) the ILC-100/ILC-400 Programming sections below.

Settings that can be implemented using this setup are as follows:

## Communication Device Programming/Device Programming

Min requirements for this operation

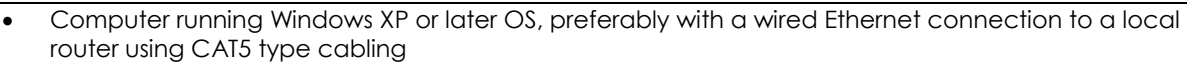

- Converging Systems E-Node Ethernet adapter connected using CAT5 cabling to the above router.
- Download of the latest version o[f e-Node Pilot application,](http://convergingsystems.com/customerportal/1000/downloads.htm#anch4) unzipped and operating on your computer platform
- Powered up and connected ILC-x00 controller using straight thru (1-1) wiring using a 6-pin RJ-connector (**Do not use 568A or 568B wiring and simply chop off the browns because this does not preserve twisted pairs on pins 1 / 2, 3 /4 , and 5/ 6 which is required**).

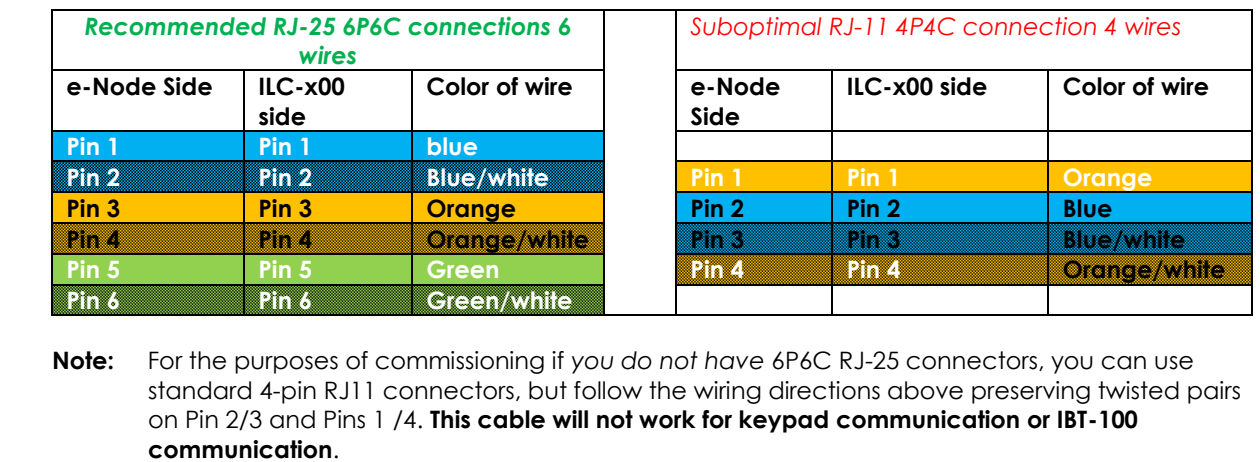

<span id="page-30-0"></span>Please follow the below steps under "**e-Node Programming**" when using the e-Node for Ethernet communication or to set-up specific loads (lighting or motor) with unique, non-zero, **Z**one/**G**roup/**N**ode or **Z/G/N** addresses.

#### e-Node Programming

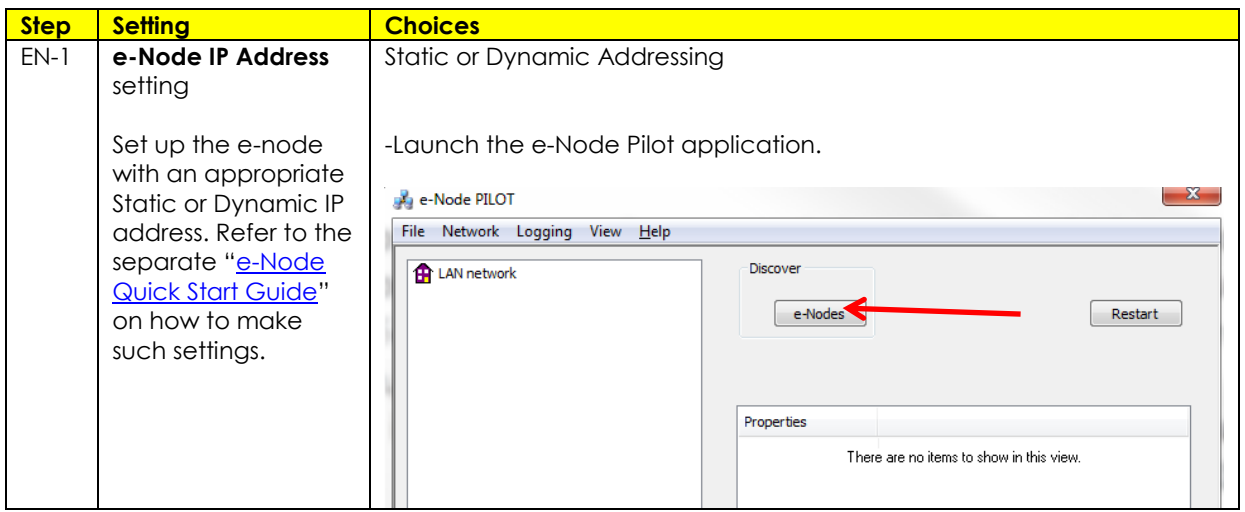

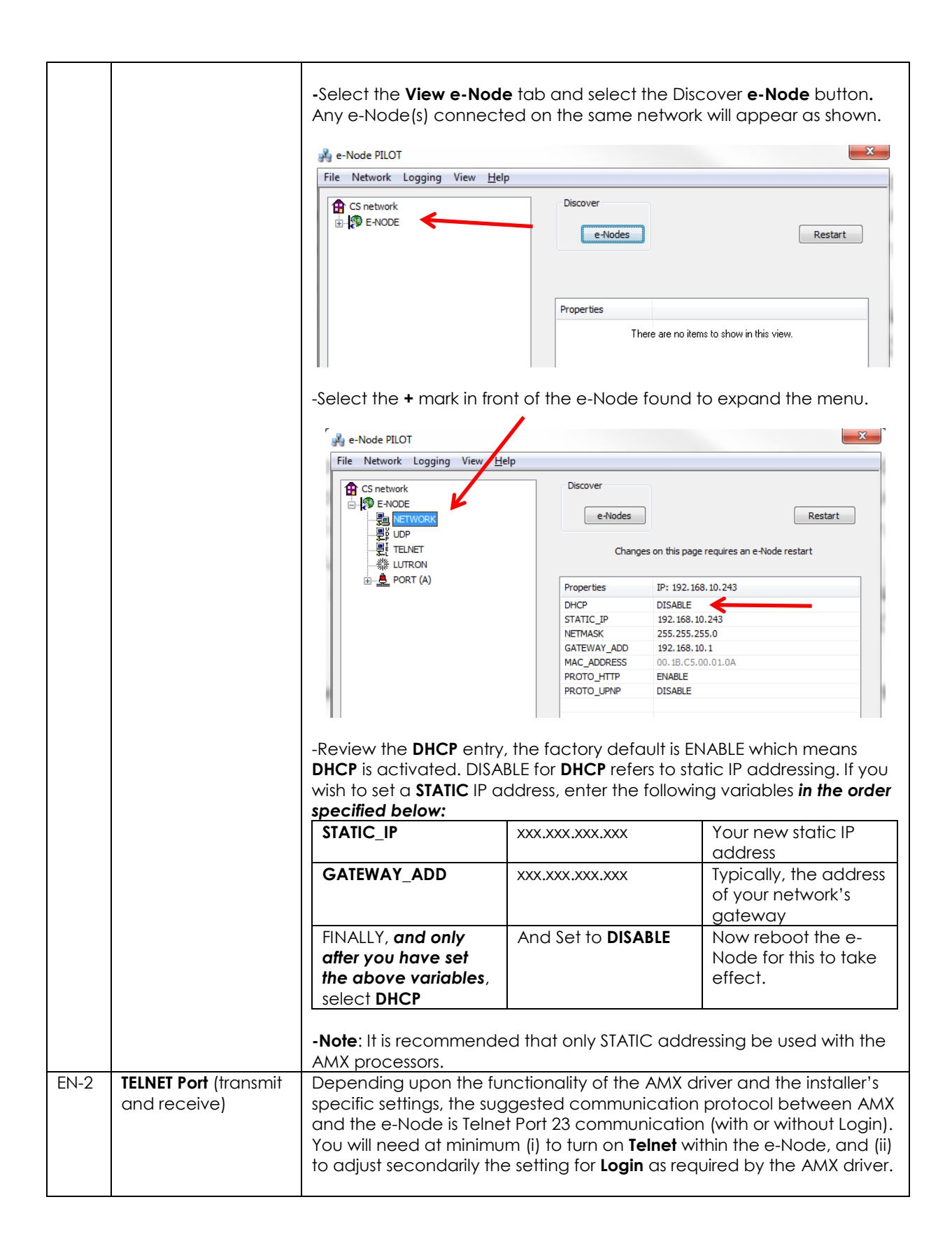

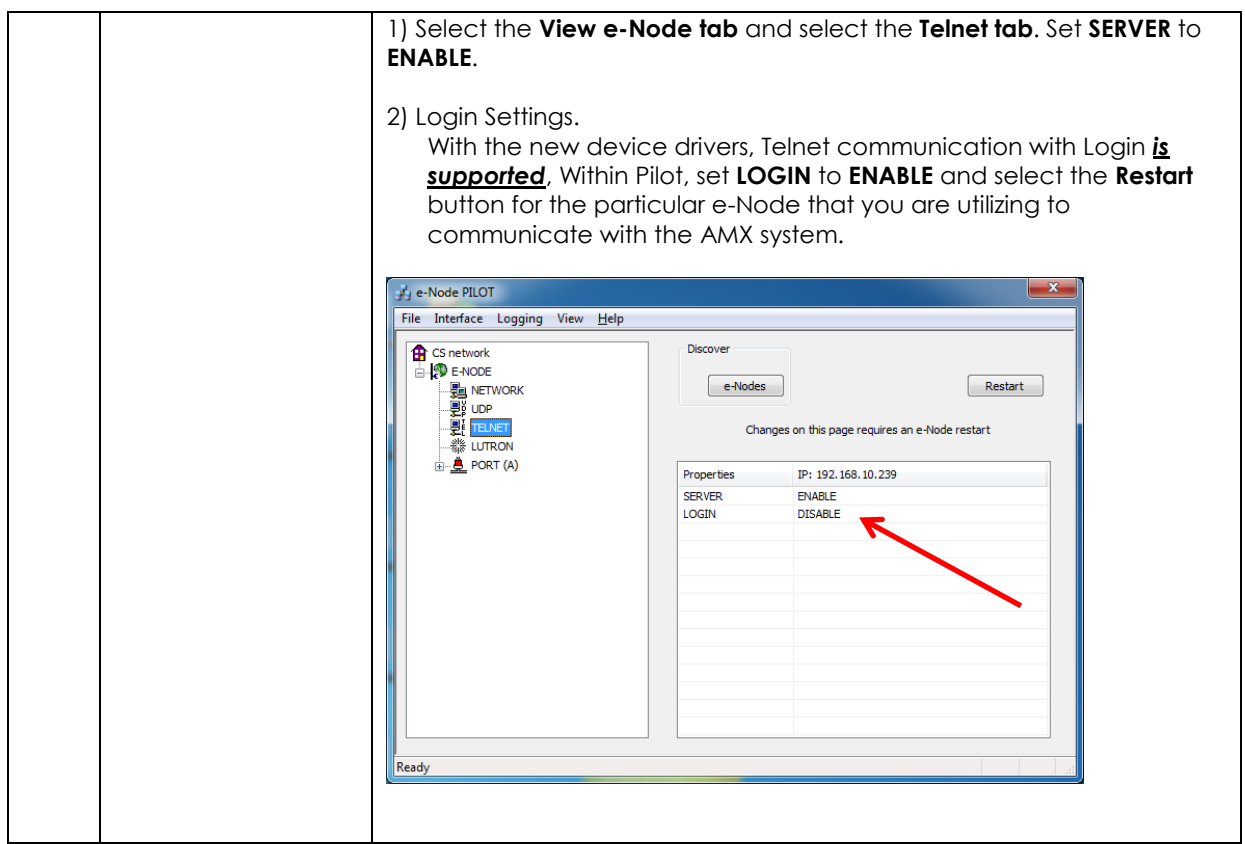

### IBT-100 Programming (WIP currently)

All of the communication parameters to support the IBT-100 are built into the AMX driver and therefore no special programming is required of the IBT-100 serial adapter. However, certain features of the ILC-100/ILC-400 with respect to **NOTIFY** (which permits automatic signaling of color status upon color state changes) described above will need to be programmed using the e-Node. But in this case, after the specific lighting controllers are programmed, the e-Node will no longer be required for AMX to Converging Systems communication using the IBT-100.

**RS-232C Interfacing Note**: If you plan on simply using the IBT-100 for serial communication and desire to have multiple lighting loads (more than one ILC-100 with a unique **Z**one/**G**roup/**N**ode address you must set up your system using the e-Node as specified above as well as the particular lighting load as specified below. However, if you do not care about bi-directional feedback or support of multiple controllers, no further set-up is required. However, this is not recommended.

ILC-100/ILC-400 Programming (Motor control is similar and this set of directions can be used for guidance. For more information, consult the [Quick Start Guides for Motors](http://www.convergingsystems.com/motor_install_library.php)

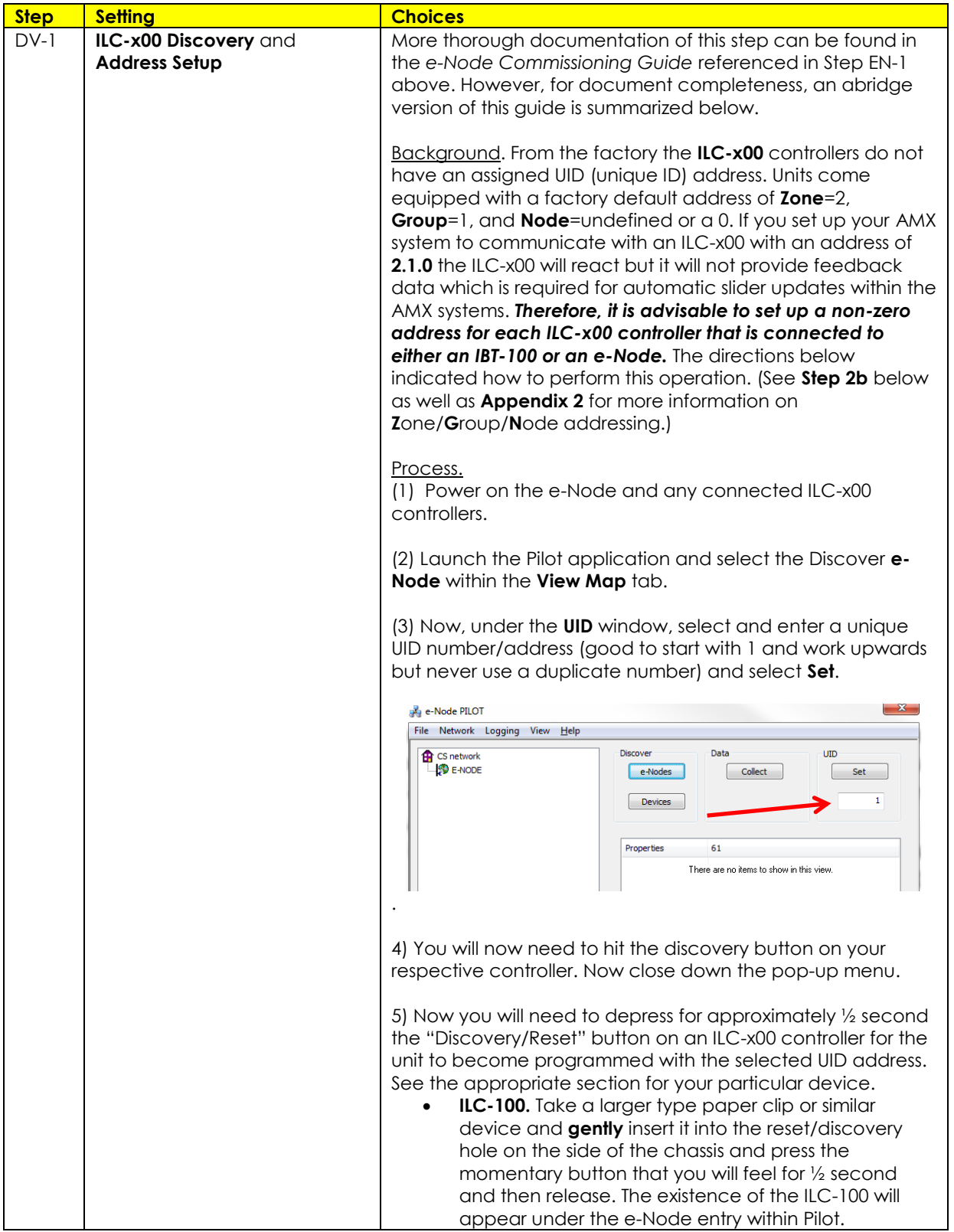

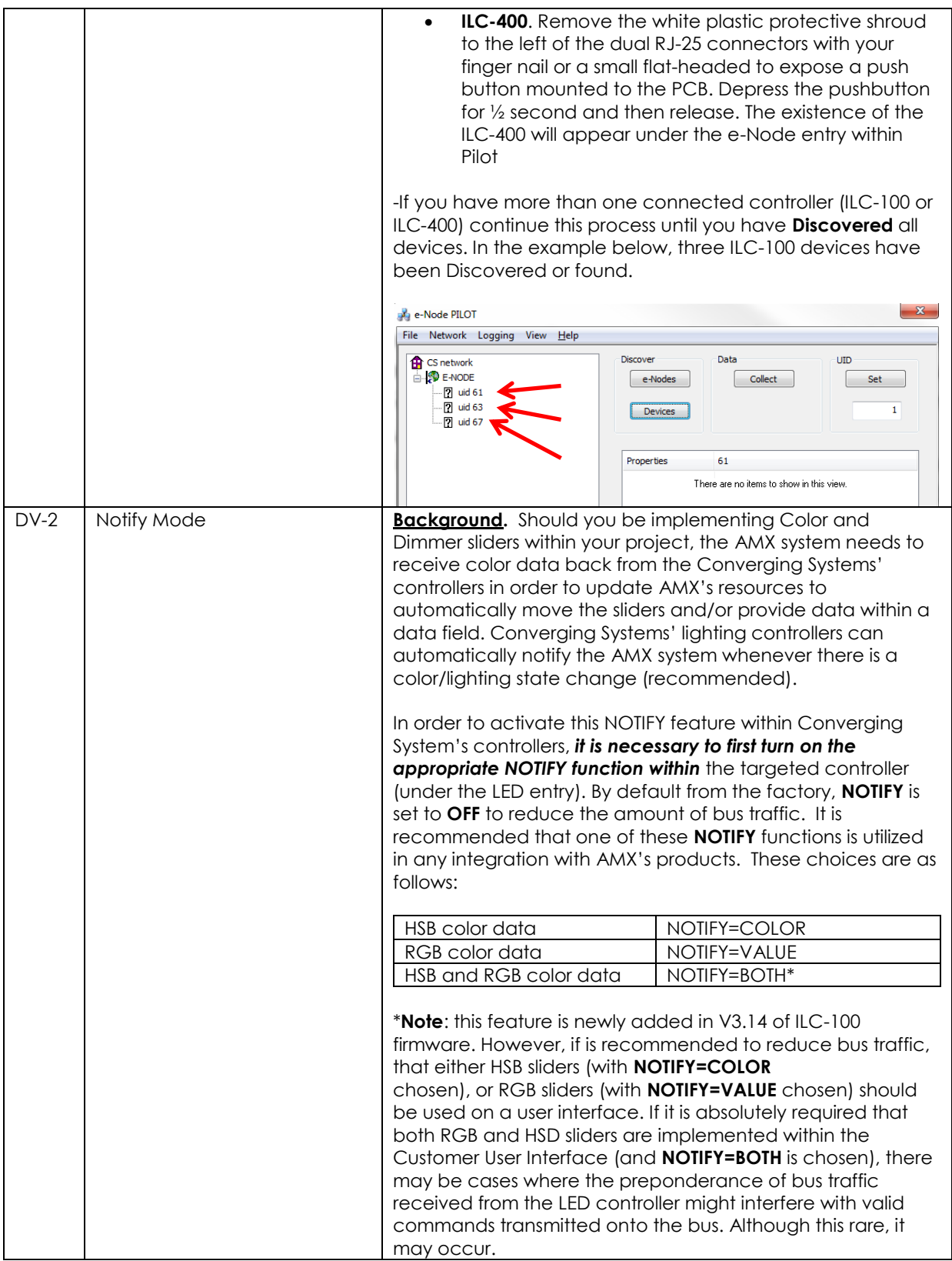

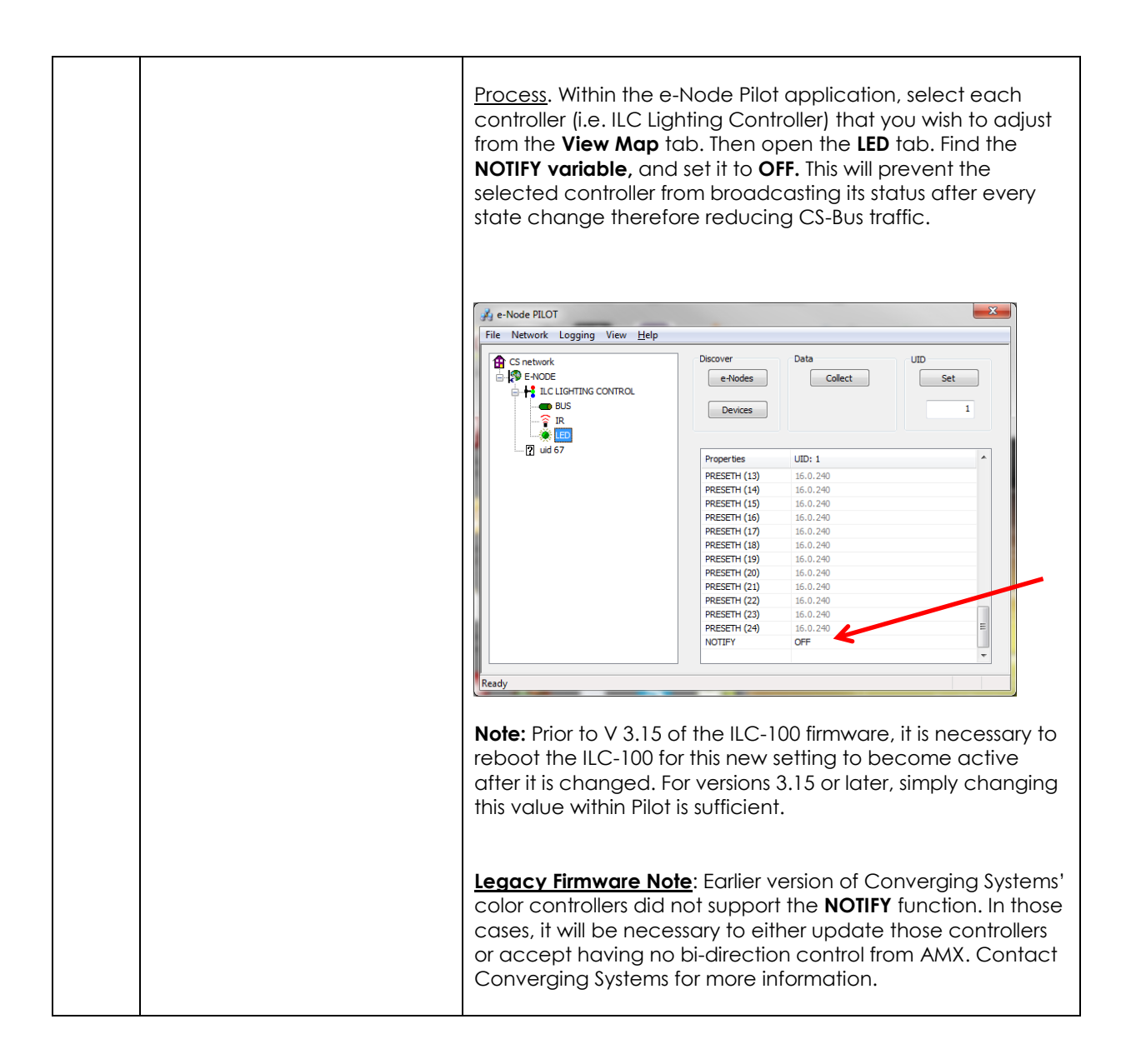

## **Appendix 2**

### **COLOR SPACE ISSUES**

### <span id="page-36-0"></span>Note on Color Space.

Converging Systems recommends that only the HSB (Hue, Saturation and Brightness color space is used for it is infinitely more accurately and user friendly to control color. Although **Figure 4** below shows both HSB and RGB on the same UI, this is probably more confusing for the typical user than the simple subset of HSB (hue, saturation, brightness) controls**. Since there is no concept of dimming within the RGB color space, having RGB sliders only frustrates the user who may just want to dim an existing colored output. However, if the User is intent on having RGB sliders, we would recommend leaving the Brightness slider to get accurate dimming.** 

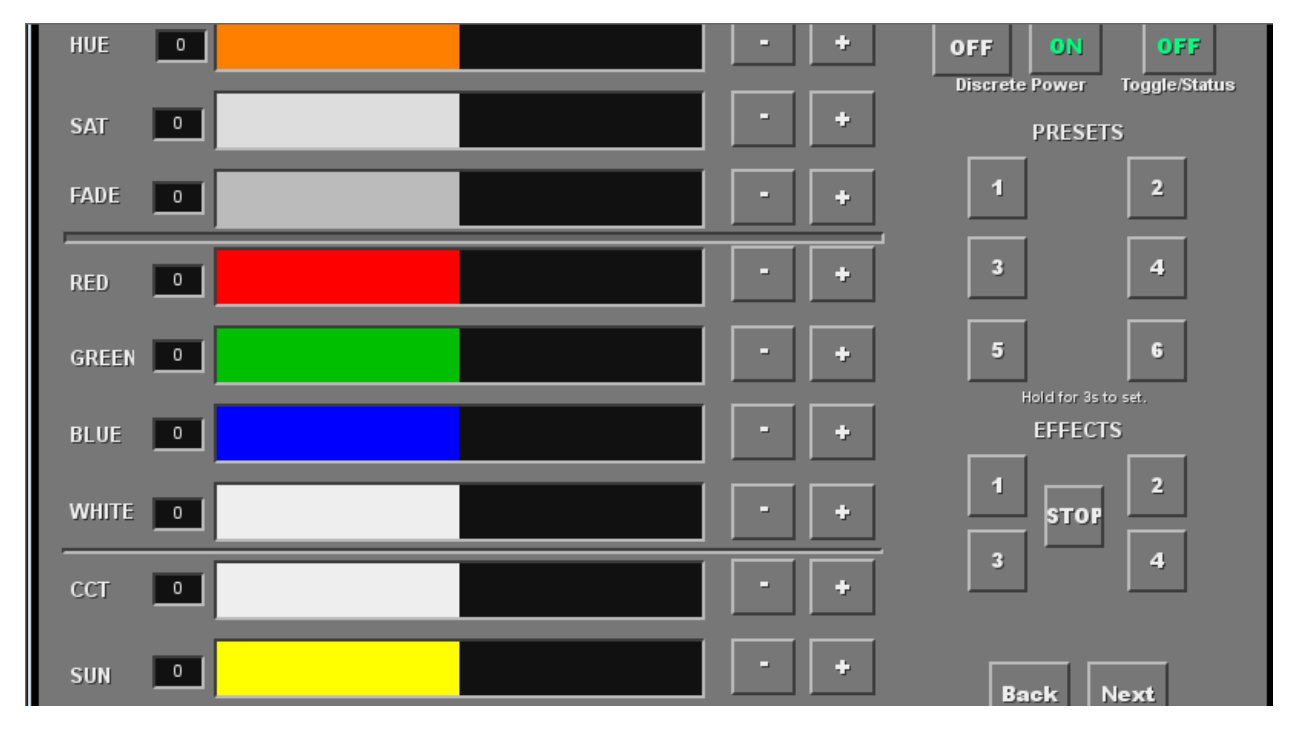

**Figure 4**

# **Appendix 3**

# **ADVANCED AMX PROGRAMMING**

### **AP Topic 1**

<span id="page-37-0"></span>1.0 How to set up group control of loads using sliders with feedback available to sliders.

Addressing BackgroundCS-Bus controllers can be address with a unique **Z**one/**G**roup/Node (ZGN) address. Up to 254 entries can be used for each field. The first field is the **Zone** (or largest range), the middle field is the **Group**, and the last field is the **Node**. No two loads can share the same **Z/G/N** address. As an example, if you will be populating a pair of two controllers within each of two rooms on two floors of a building here would be the suggested addressing that could be used.

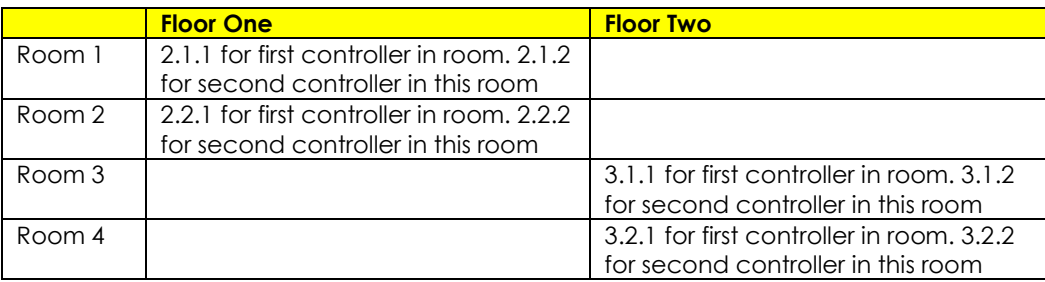

Group Addressing**.** In certain cases, it is desirable is simply send a wildcard address for a group of controllers to all respond in unison rather than programming each individually to respond through macros. There are two problems with macros in general. One is that often they are executed serially which means that if you had two hundred loads referenced within a macro, the timing of the execution of the last command sent out might be delayed from the first command sent out. In this case, not all LEDs would turn on or OFF at the same time, potentially. The second issue involves the actual programming time required to program scores or even hundreds of commands for a simple ALL OFF button.

Within the CS-Bus software protocol is the concept of utilizing a "0" within any address field as a surrogate for defined numbers ranging from 1 to 254 within that same field. Thus, if you issued a command of #2.1.0.LED=ON:<cr>, all units with addresses of 2.1.1 to 2.1.254 would immediately respond. Please see the table below for an example of how various wildcards could be used.

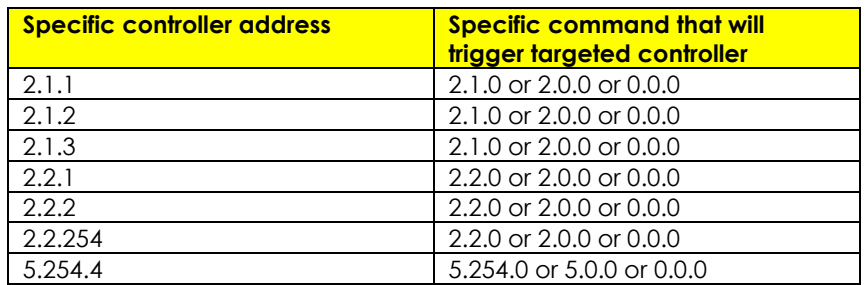

NOTIFY Command BackgroundConverging Systems has a **NOTIFY** function which automatically provides color state feedback (from the targeted controller) provided a unique **Z**one/**G**roup/**N**ode (**Z/G/N**) address is provided with an action/argument payload to that specific controller. Specifically, if a command to invoke a color change is directed to a controller that has a **Z/G/N** address of 2.1.1, that specific controller with that address will respond back to the automation system as to its specific color state if and only if there is a color state change impacted on that specific controller.

In some cases, as has been discussed above, there might be a requirement to send a group command or all hail command to more than one controller. In this case, the group command would be directed not to a single controller or load but to a series of controllers. To reduce bus traffic when a series of controllers is given the same command, *the status of the first controller whose node number is 1 greater than the wildcard command of "0" will respond and will be automatically remapped to the wildcard address of "0" from which the command emanated\** (which reduces bus traffic by up to 243 messages). The logic here is that if 254 controllers are all told to turn **Red**, only the surrogate for that group of controllers will respond and within the CS-Bus messaging logic that surrogate is the controller with a node of "1." So, for example, if a **#2.1.0.LED.VALUE=240.0.0:<cr>** command is transmitted to 254 controllers, they will all turn to **Red**, but only the controller with an address of **2.1.1** will respond with its new color status. In this case, a command on the bus from that surrogate controller would come back as follows: **!2.1.1.LED.VALUE=240.0.0** (the exclamation mark indicates that it is a message from CS-Bus device rather from an automation controller). Please see the diagram on the next page for the theory of operation here.

\*Note: this is in 2018 updates to our ILC-400 firmware initially

Initial State of Light Output (on Off condition)

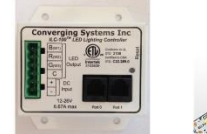

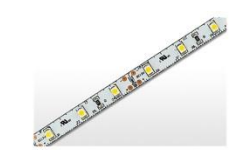

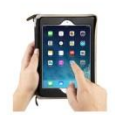

Argument/Action Issued to a specific Z/G/N address of 2.1.1 to go to Red #2.1.1.LED.VALUE=240.0.0;<cr>

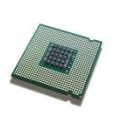

3<sup>rd</sup> Party control system receives response beginning with "!" and updates its applicable color slider or other registers to received value

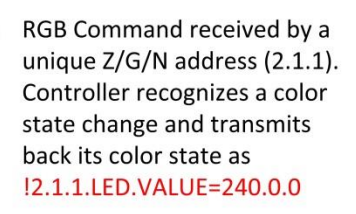

RGB Command received by a unique Z/G/N address (2.1.1). Controller recognizes that this was not a color state change and no response is provided (to reduce bus traffic since no new status needs to be provided)

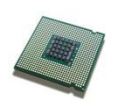

Nothing transmitted back to 3rd party control system

go to Red (again)

Argument/Action Issued to a

specific Z/G/N address of 2.1.1 to

#2.1.1.LED.VALUE=240.0.0;<cr>

Argument/Action Issued to a Group Z/G/N address of 2.1.0 to go to Green #2.1.1.LED.VALUE=0.240.0;<cr>

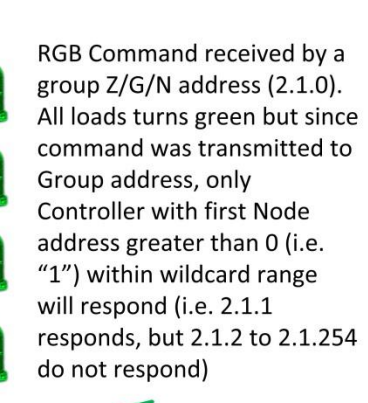

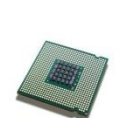

!2.1.1.LED.VALUE=0.240.0 is received, but no other Z/ G/N messages are received Note: !2.1.0 LED.VALUE  $=0.240.0$ . is never received.

### **Appendix 4**

# <span id="page-40-0"></span>**DMX Functionality (using e-Node/dmx) and the new e-Node Web Pilot Setup Application for MKIII e-Nodes**

**Backgrounder on DMX Lighting Devices.** There are many third-party lighting devices available in the marketplace that support the DMX512 lighting standard ("standard for digital communication). The DMX 512 protocol is based on the EIA/TIA-485 standard (commonly known as Recommended Standard 485 or RS-485) which uses asynchronous, differential data transmission. This standard supports 32 devices or fixtures on one network at a distance of up to 4000 feet. DMX devices were originally utilized for theatrical interior and architectural lighting application only, but recently their adoption rate has grown in other areas where colored lighting is desired. Popular DMX 3-channel lighting fixtures utilizing Red, Green, Blue (RGB) illuminants (and 4-color derivatives utilizing Red, Green, Blue, White (RGBW) illuminants), which although practical for theatrical applications by the trained lighting designer are often impractical for general lighting and general automation adaptations because of interfacing, compatibility and basic functionality issues. Specifically, most DMX fixtures with channels dedicated to particular colors (i.e. Red, Green, Blue, etc.) lack a slider or control for dimming and through this inherent structural weakness lack the capability for hue accurate dimming without color shifts (because linear movement of color sliders cannot dim accurately). *But that has all changed now...*

**Converging Systems' e-Node/dmx.** Converging Systems has developed an adaptation of its lighting/dimming technology currently available within its ILC-x00 line of LED controllers and has repurposed that technology into a separate product known as the e-Node/dmx. Existing third-party automation and lighting control software drivers for Converging Systems' product line also enable support for the e-Node/dmx (color engine/dmx translator) controller. Unique to the e-Node/dmx is its ability to perform color adjustments within its own processor to enhance hue accurate dimming without colors shift along with the added benefit of light level stores and recalls as well bi-directional communication. In addition, the robust color engine embedded within the e-Node/dmx offloads DMX support from the lighting or automation platform. (See the listing of commands that are supported with the e-Node/dmx device see supported LED command section with any specific Integration Note for a third-party platform.)

**NOTE**: DMX cannot be split reliably by making T-connectors or Y-cables. Third-party splitter/repeaters typically use optical isolation to protect each segment from electrical faults on other branches. These can be used to increase the number of devices on one network beyond the limit of 32. However, each branch of a splitter/repeater can support only 32 devices. Converging Systems maintains that limitation of 32 devices or fixtures per e-Node/dmx.

Please follow the directions which follow to drive DMX fixtures utilizing the e-Node/dmx and a host automation or lighting controller.

### <span id="page-41-0"></span>**DMX Channels/Compatibility and Interfacing Issues**

The e-Node/dmx has been designed to adapt to a tremendous breadth of DMX interfacing scenarios. It is important to understand however, the methodology on how interfacing works. Device drivers from thirdparty platform manufactures are based upon two kinds of models- one is the single channel monochrome type scenario (1-channel) and the other is a multi-channel RGB or RGBW scenario (3-channel or 4 channel). For both of these type of devices, setup and programming is quite straightforward. In some cases, however, DMX fixtures may come with upwards of 7 or 15 or even 57 channels of control (that is they occupy 7 or 15 or 57 channels of the 512 possible DMX channels in a universe controlling pan, tilt, other motion and even 16-bit color addressing). No standard automation or lighting systems would have ever imagined driving 57 different parameters within a lighting fixture and that is why specialized theatrical apparatus devices have come into existence.

Converging Systems' recognizes though that from time-to-time that some of these fully functional DMX fixtures may by necessity or convenience be desired to be interfaced with traditional lighting and automation systems. It is here that Converging Systems has become creative and has developed procedures thus enabling this type of adoption of a theatrical device into a traditional lighting or automation system.

Steps to plan out next steps for interfacing.

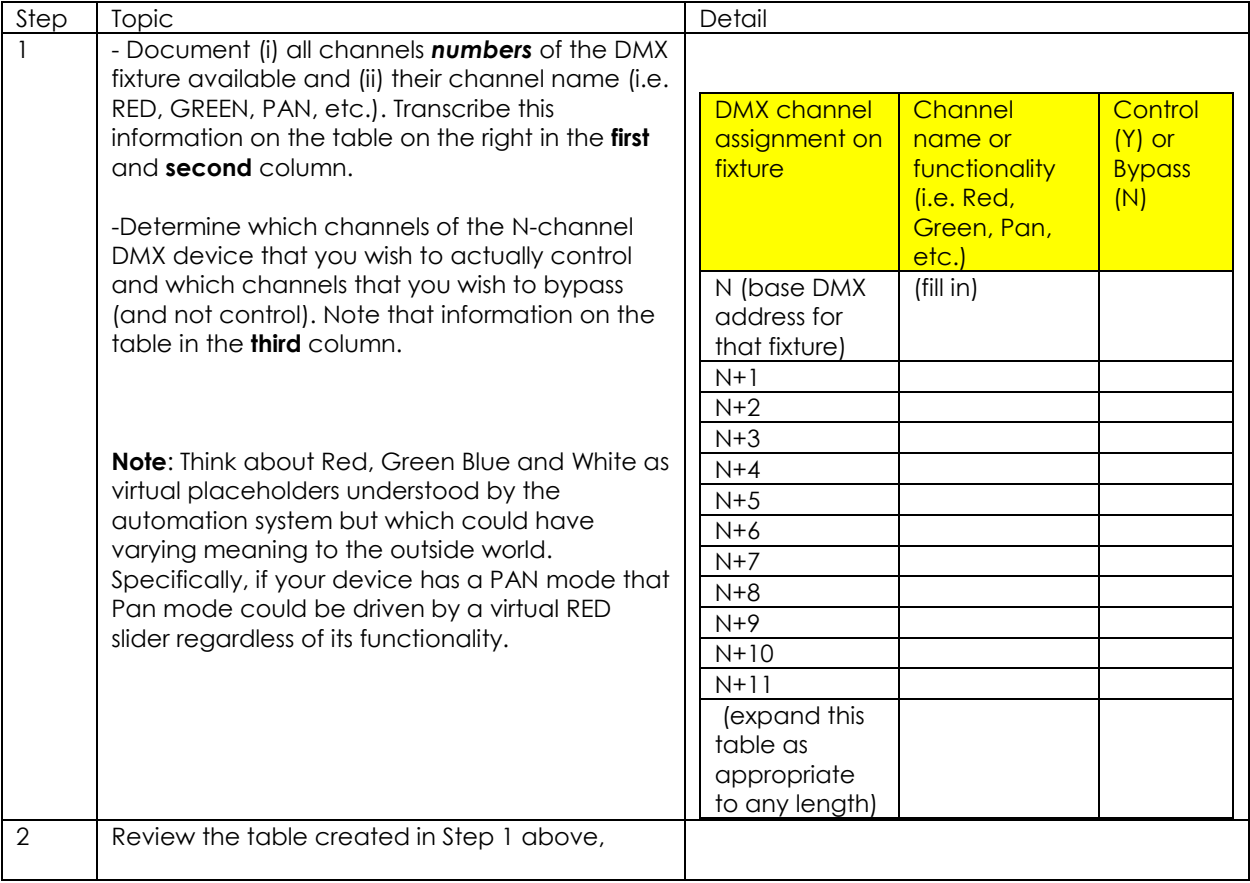

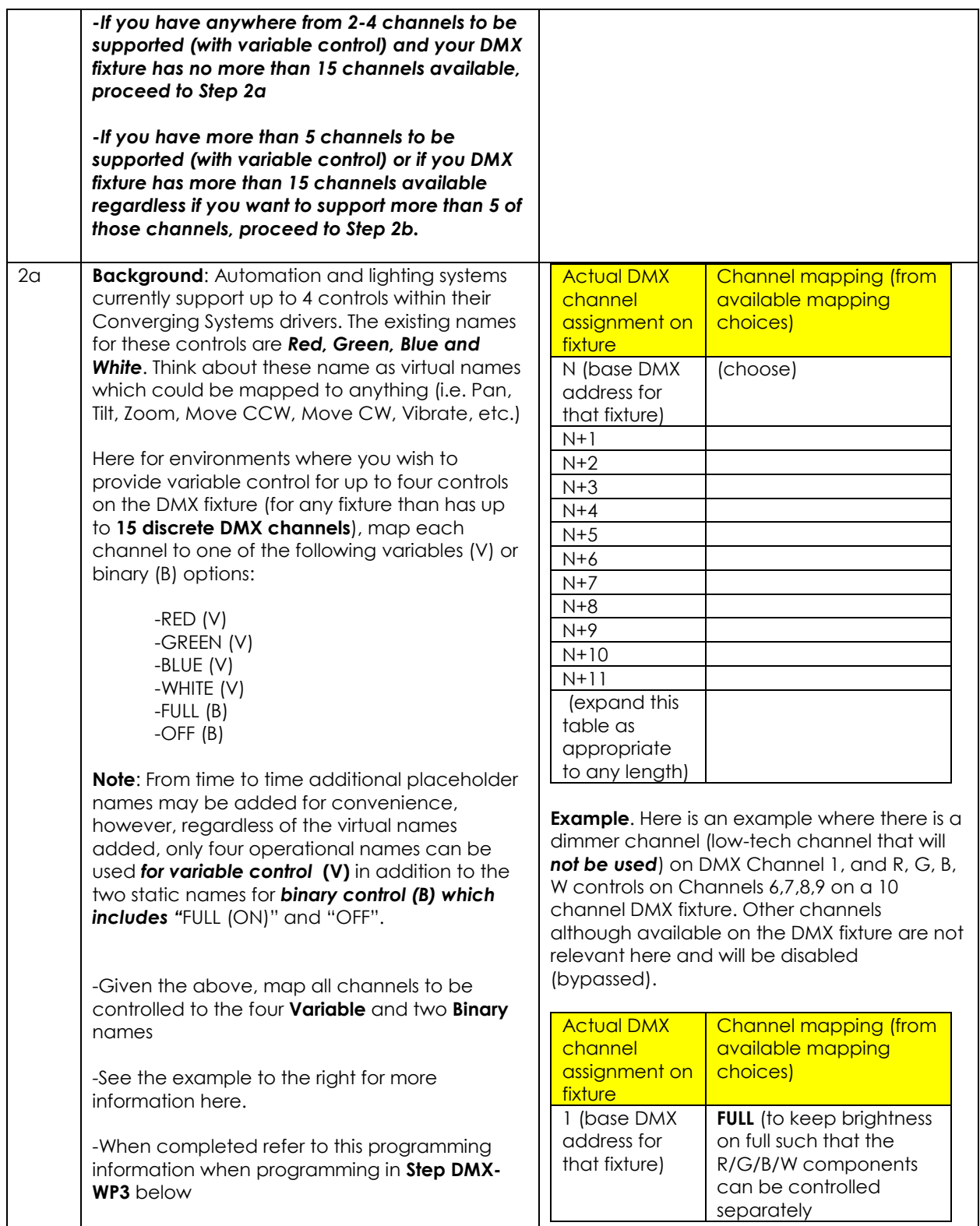

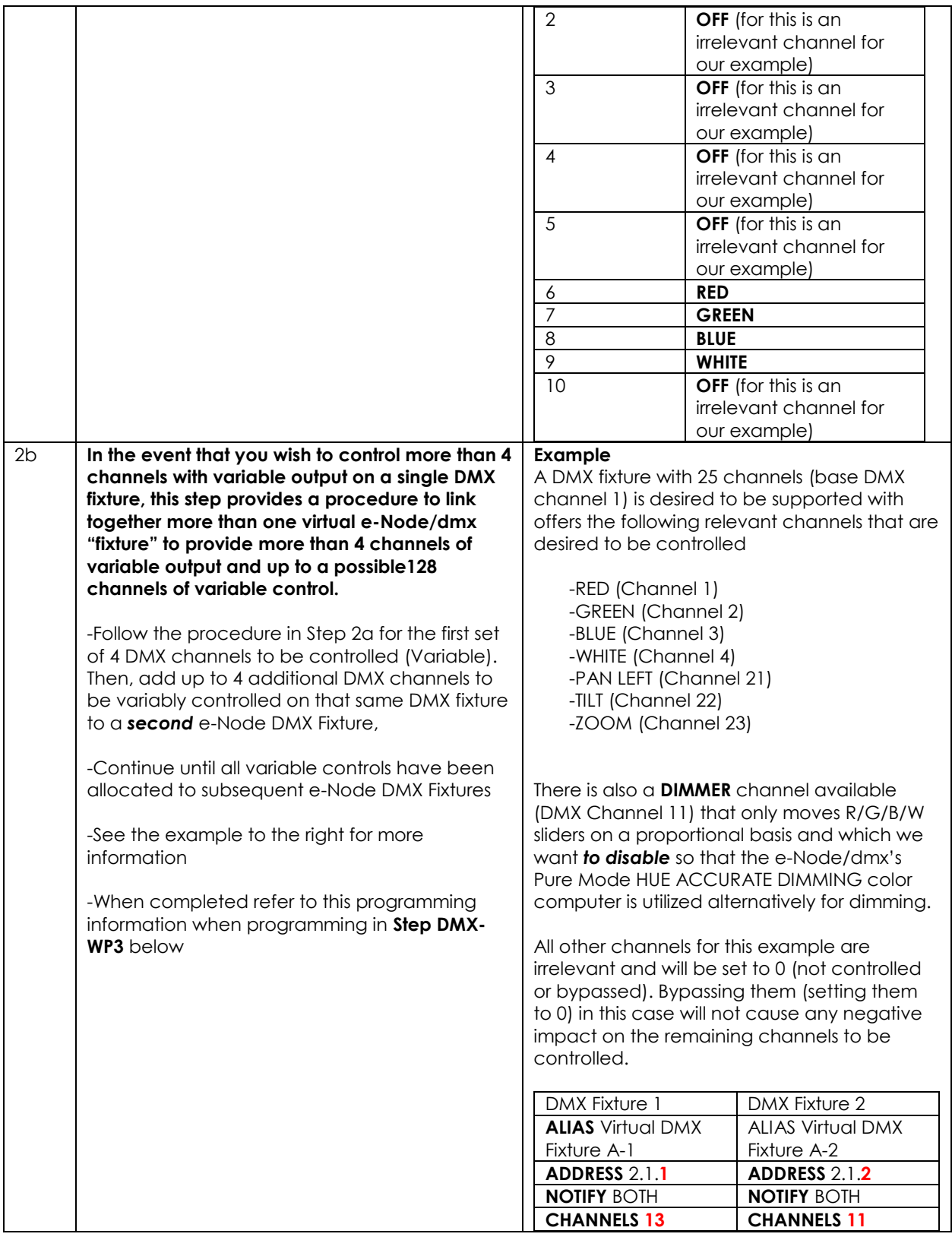

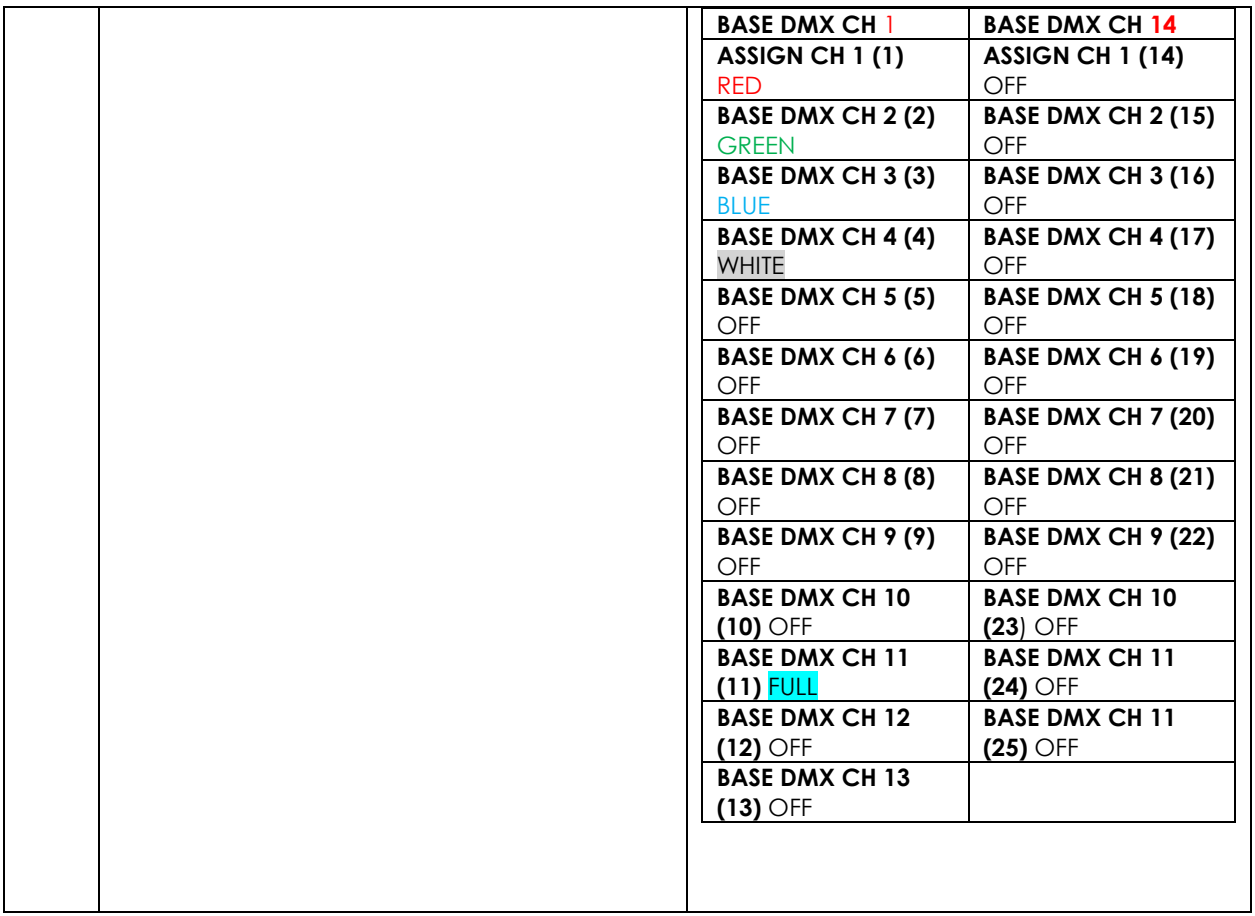

Now that you understand the breath of control available with the e-Node/dmx you are ready to proceed.

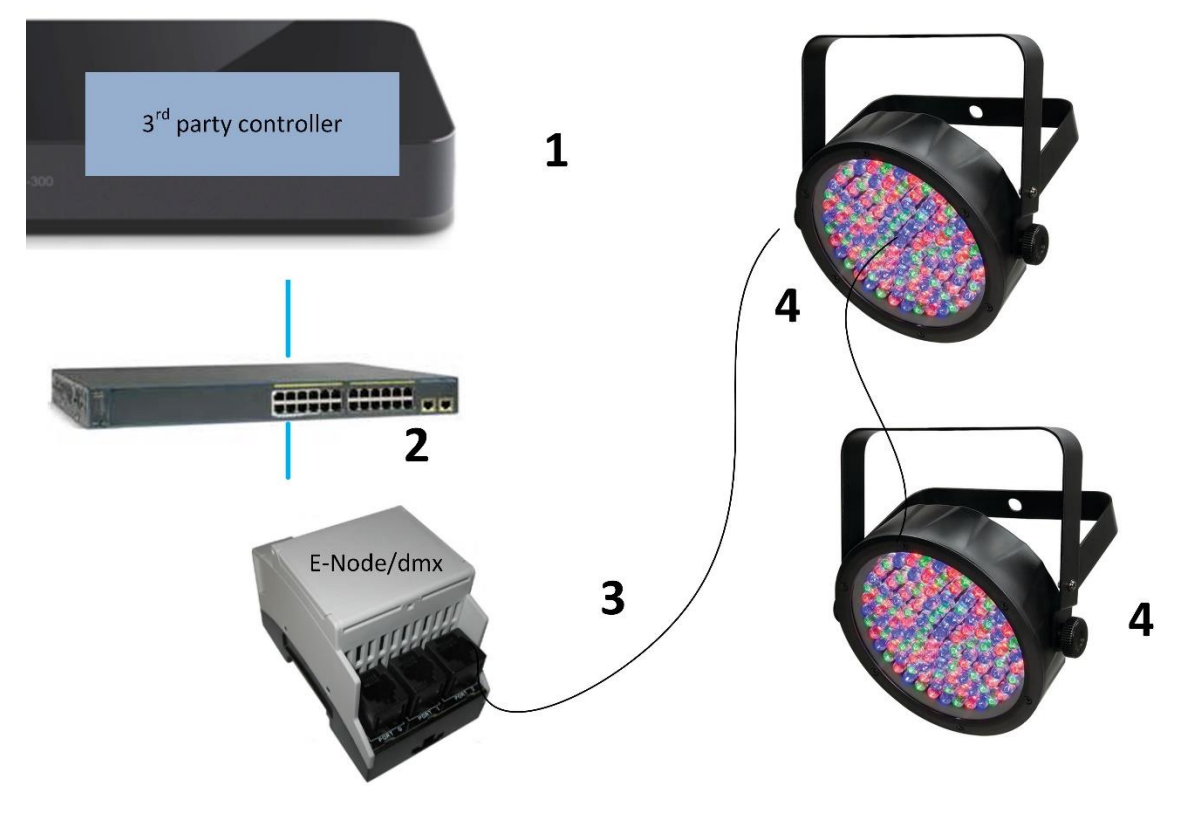

#### **WIRING DIAGRAM (for DMX control using e-Node/dmx and Internet Protocol-IP)**

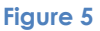

Wiring/Configuration Notes:

- 1. Maximum length of CS-Bus cabling from e-Node to the last DMX fixture using DMX cabling = 1200 meters (3,900 feet). This theoretically limit may be reduced with some fixtures. Consult individual fixture documentation for more information here
- 2. Maximum number of DMX fixtures connected to a single e-Node/dmx device = 32. If more than 32 fixtures are required, implement additional e-Node/dmx devices.
- 3. Maximum number of e-Nodes that can exist on a typical lighting or automation platform = 254 generally. Consult automation platform documentation for more information here.

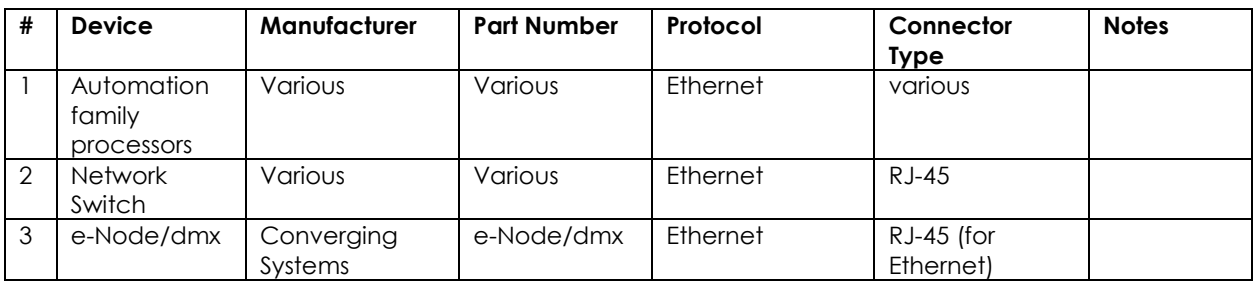

#### **BILL OF MATERIALS (for IP control)**

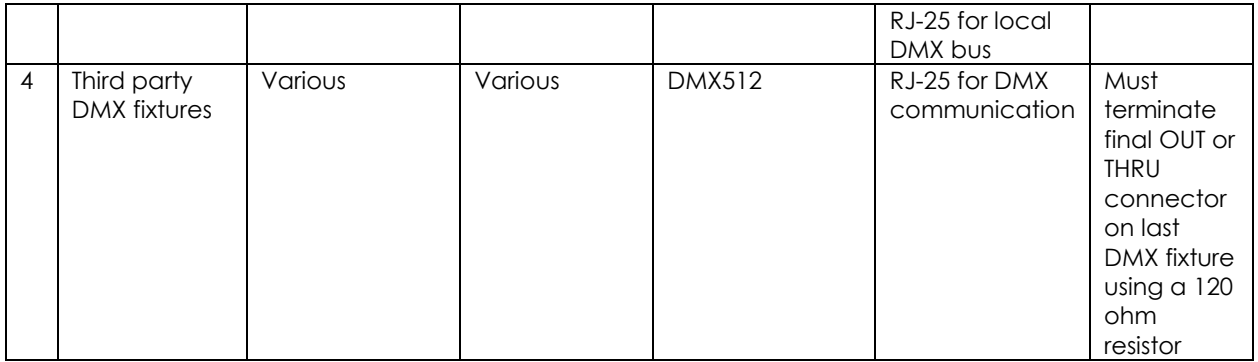

#### e-Node Programming/Device Programming

Minimum requirements for this operation.

-e-Node/dmx with power supply. (If using power supply not provided by factory, DC voltage provided should be between 12v and 24v with output current of at least 90ma.) -CAT cable to connect e-Node/dmx to local switch or network.

-Necessary cabling to connect e-Node/dmx **PORT 2** to first DMX fixture (see "[e-Node Interfacing with DMX](http://www.convergingsystems.com/lighting_install_library.php)  [Guide](http://www.convergingsystems.com/lighting_install_library.php)"). For reference the pin-outs for **PORT 2** on the e-Node/dmx as well as popular pin-outs for DMX fixtures are included below as well.

**Note**: The Data**+** signal on one connector should be connected to the Data**+** signal on the other connector. Similar connections for Data**-** and Signal Ground should also be made.

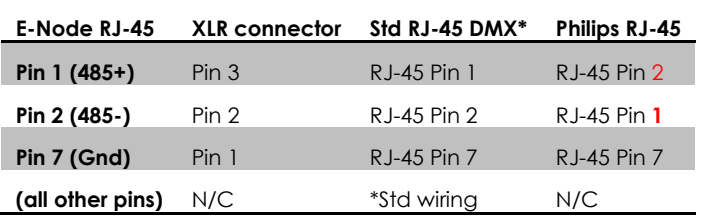

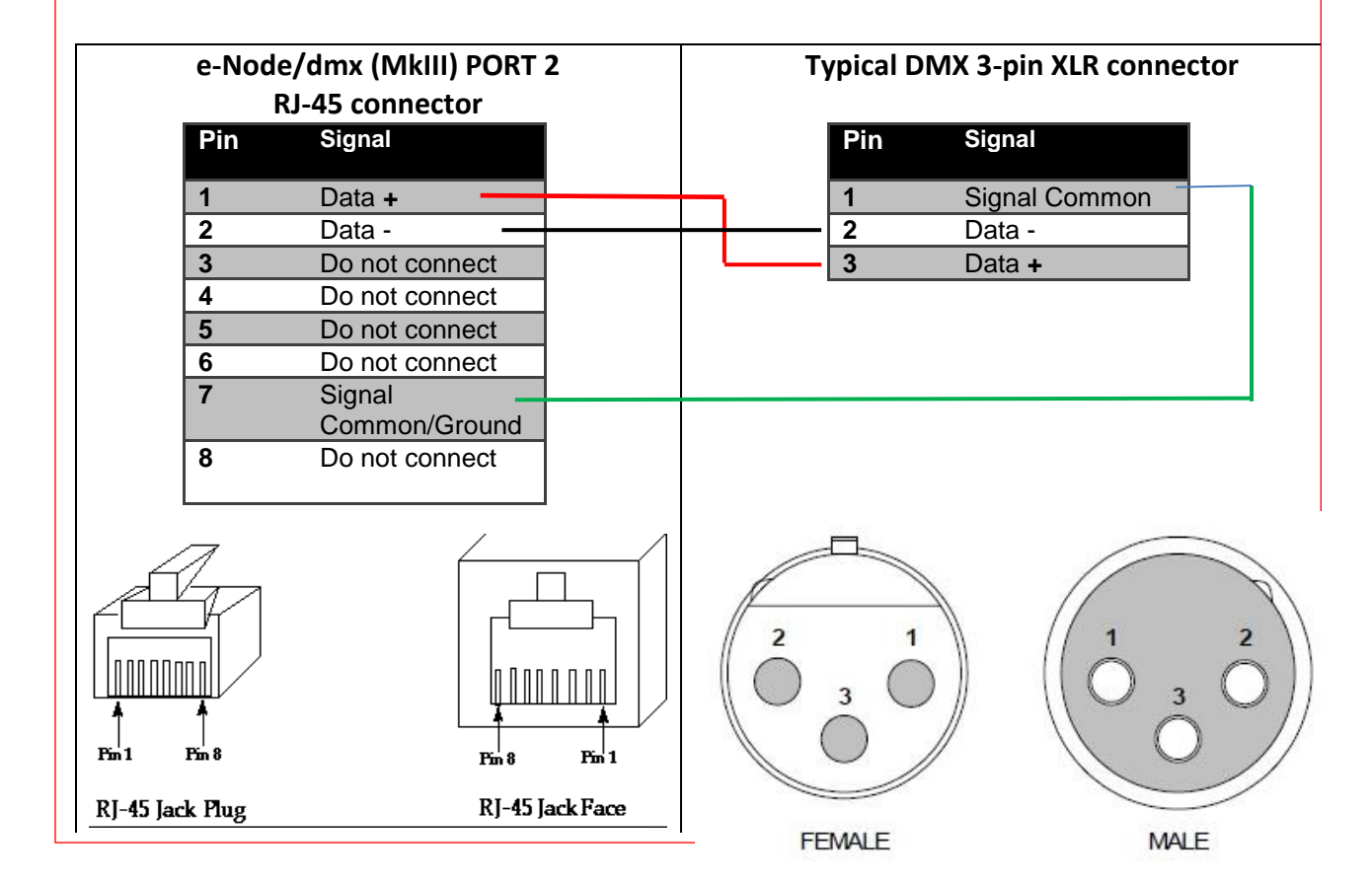

#### *e-Node/dmx Programming (using new Web Pilot application)*

**Note**: The MK**III** hardware release of e-Node/dmx is required for this level of functionality operating with firmware versions 2.01.14 or later. If you have a previous version of your e-Node MKIII hardware please review to legacy directions for "[e-Node Interfacing with DMX \(MKIII version\) version 1.04](http://www.convergingsystems.com/lighting_install_library.php)"

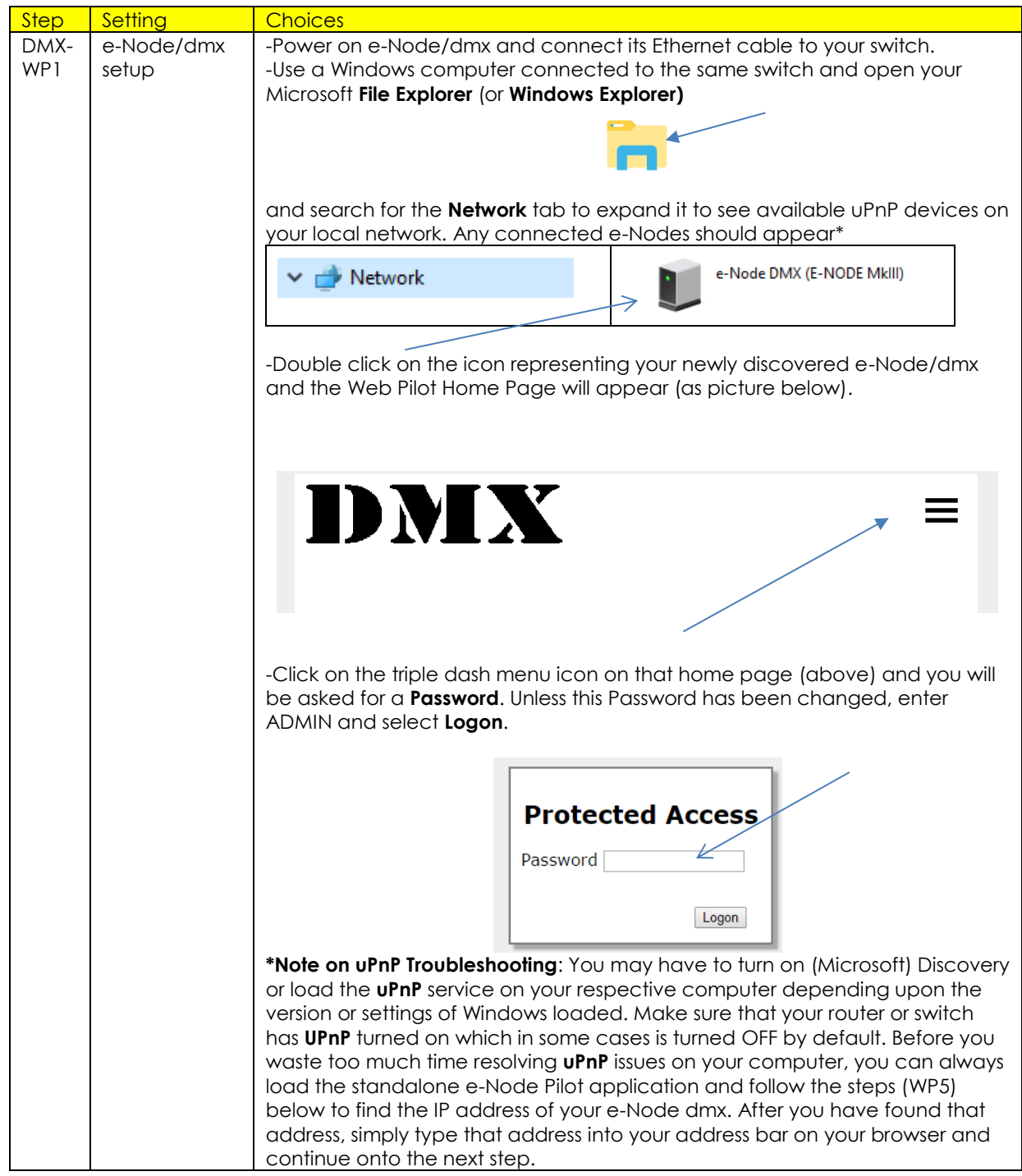

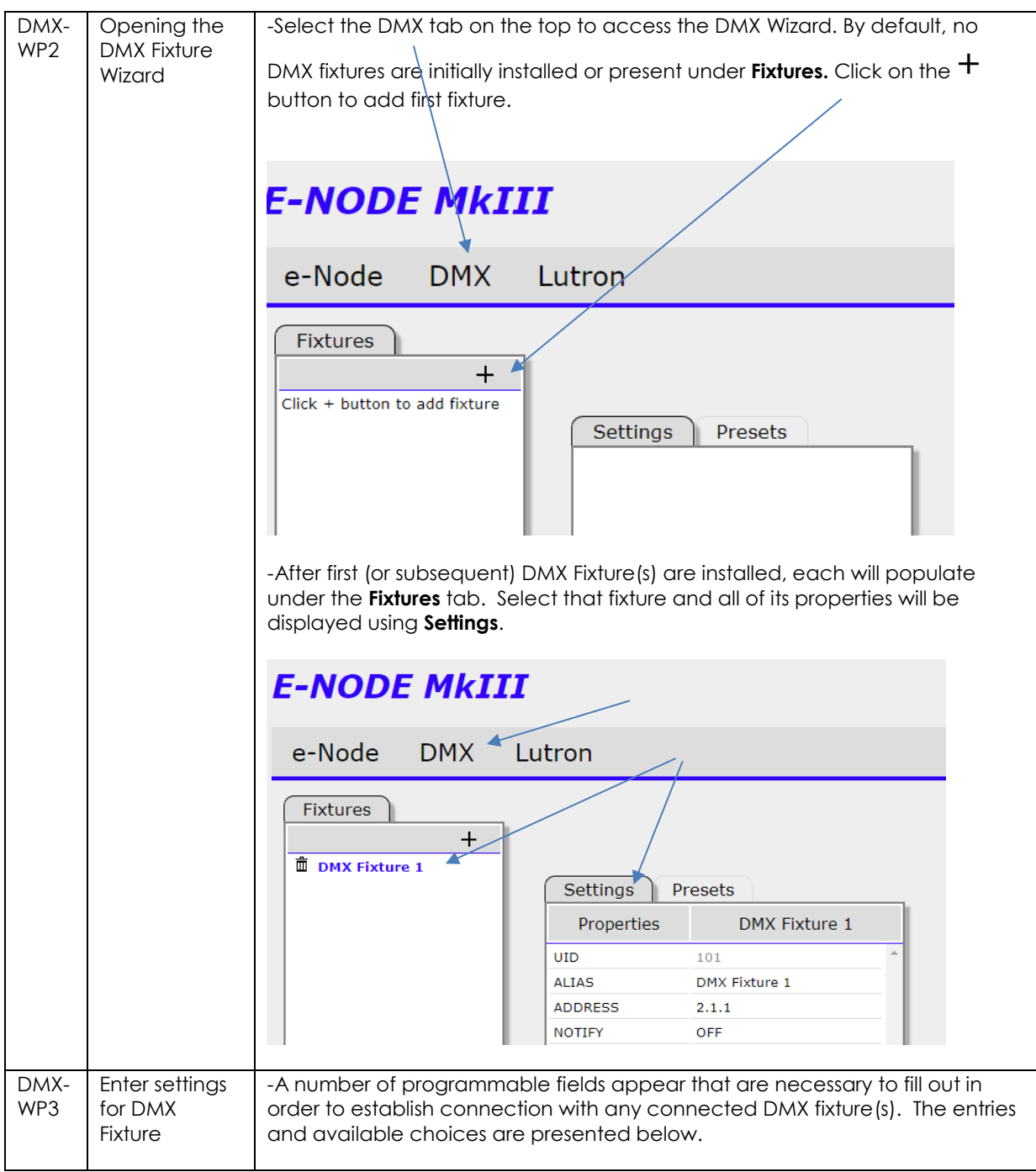

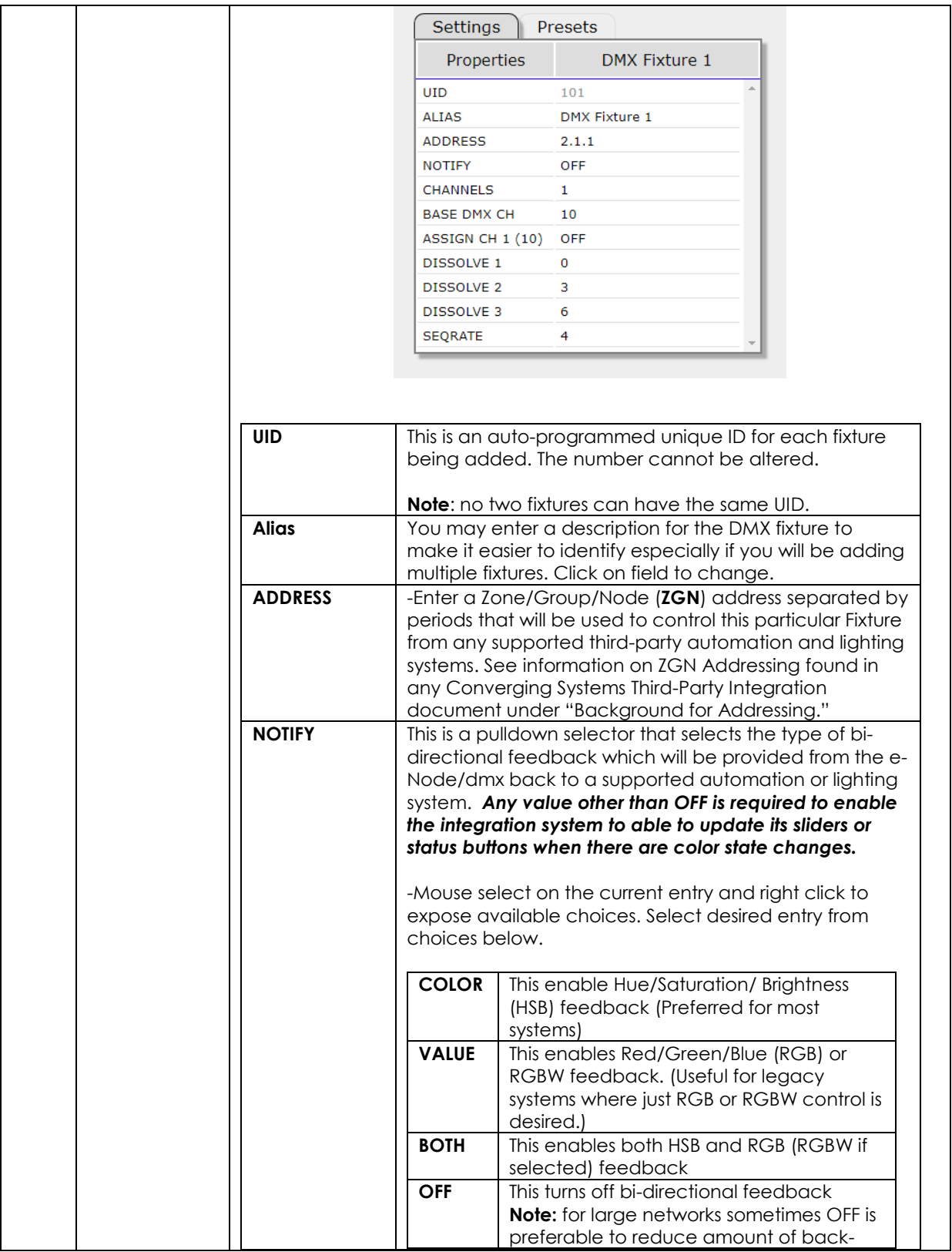

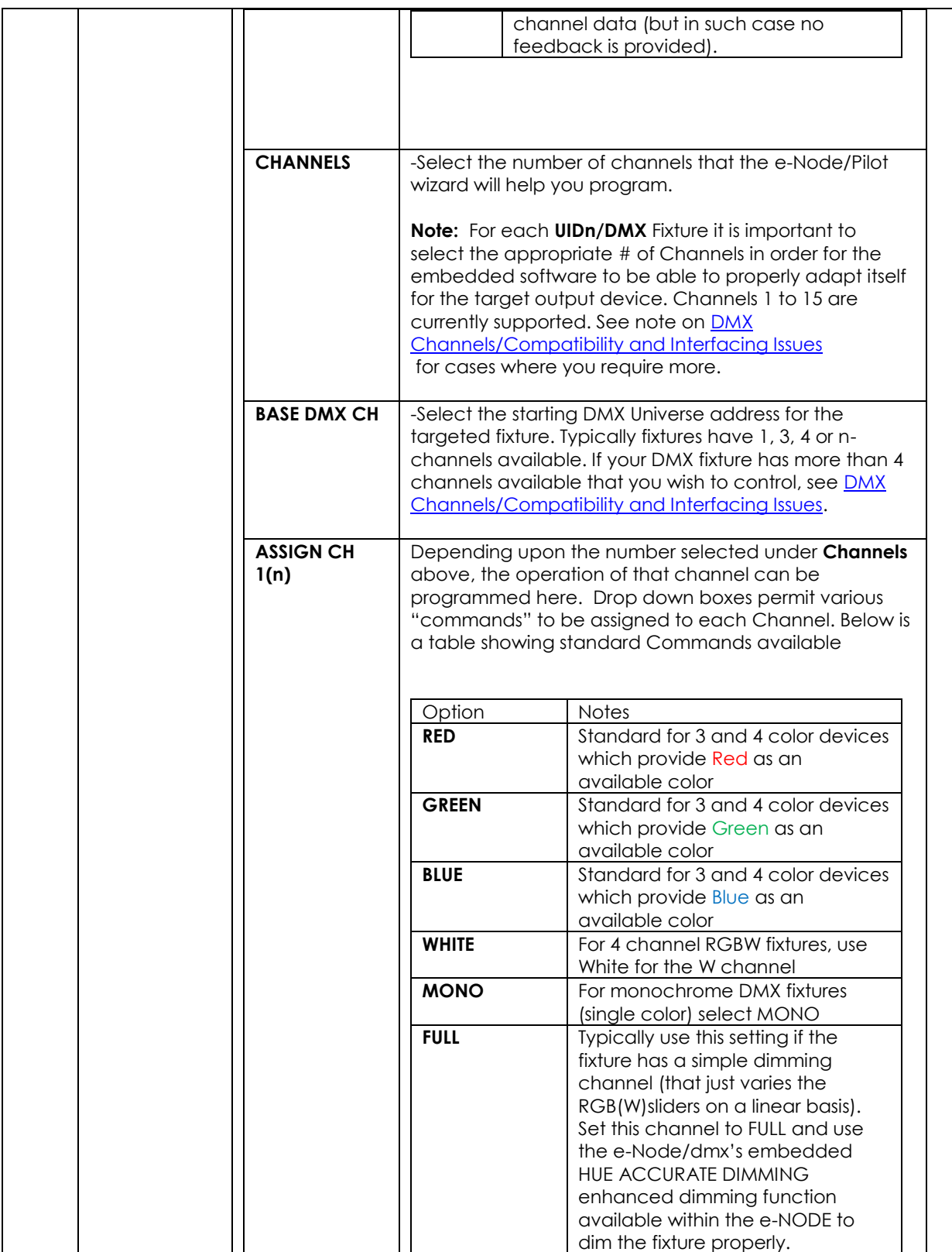

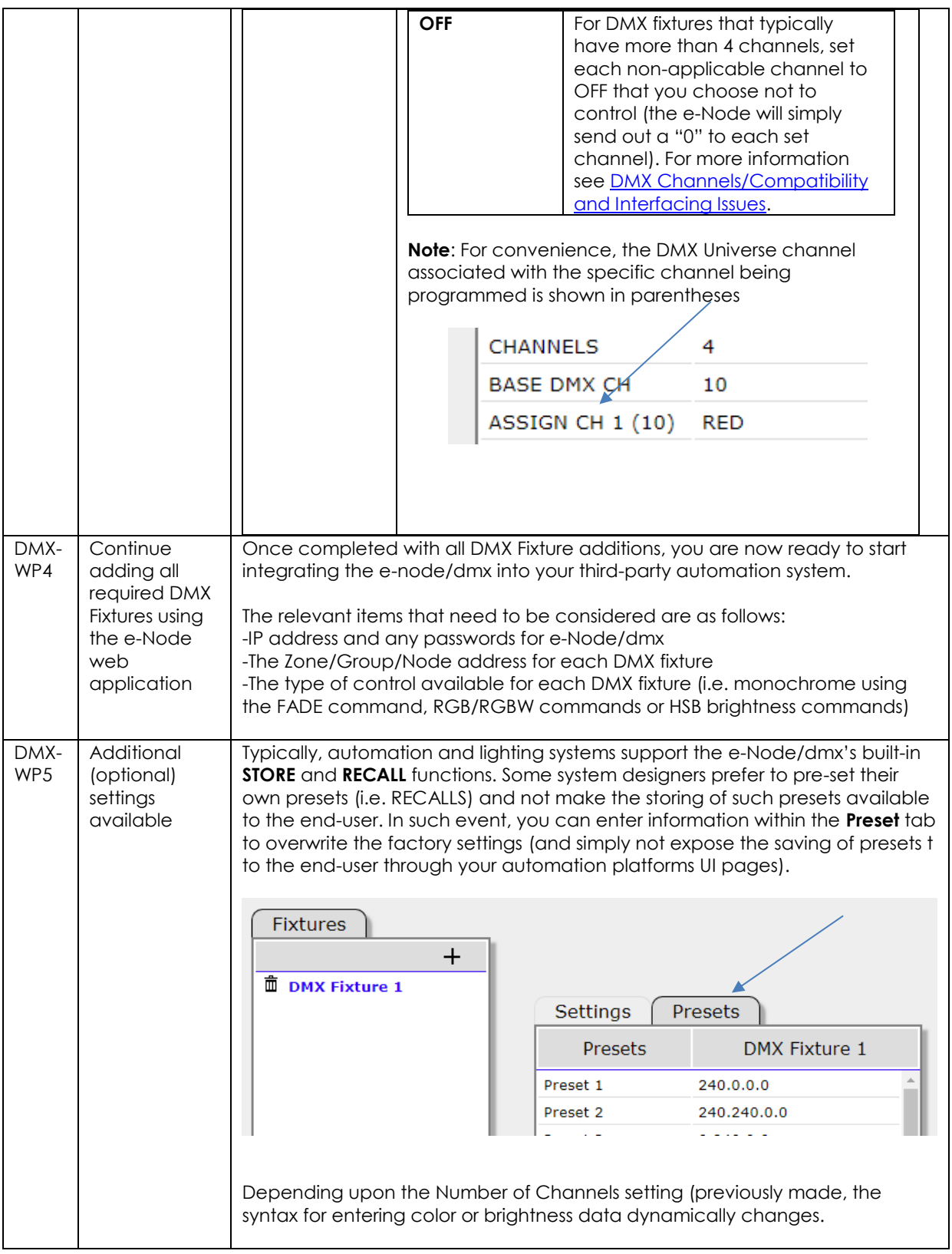

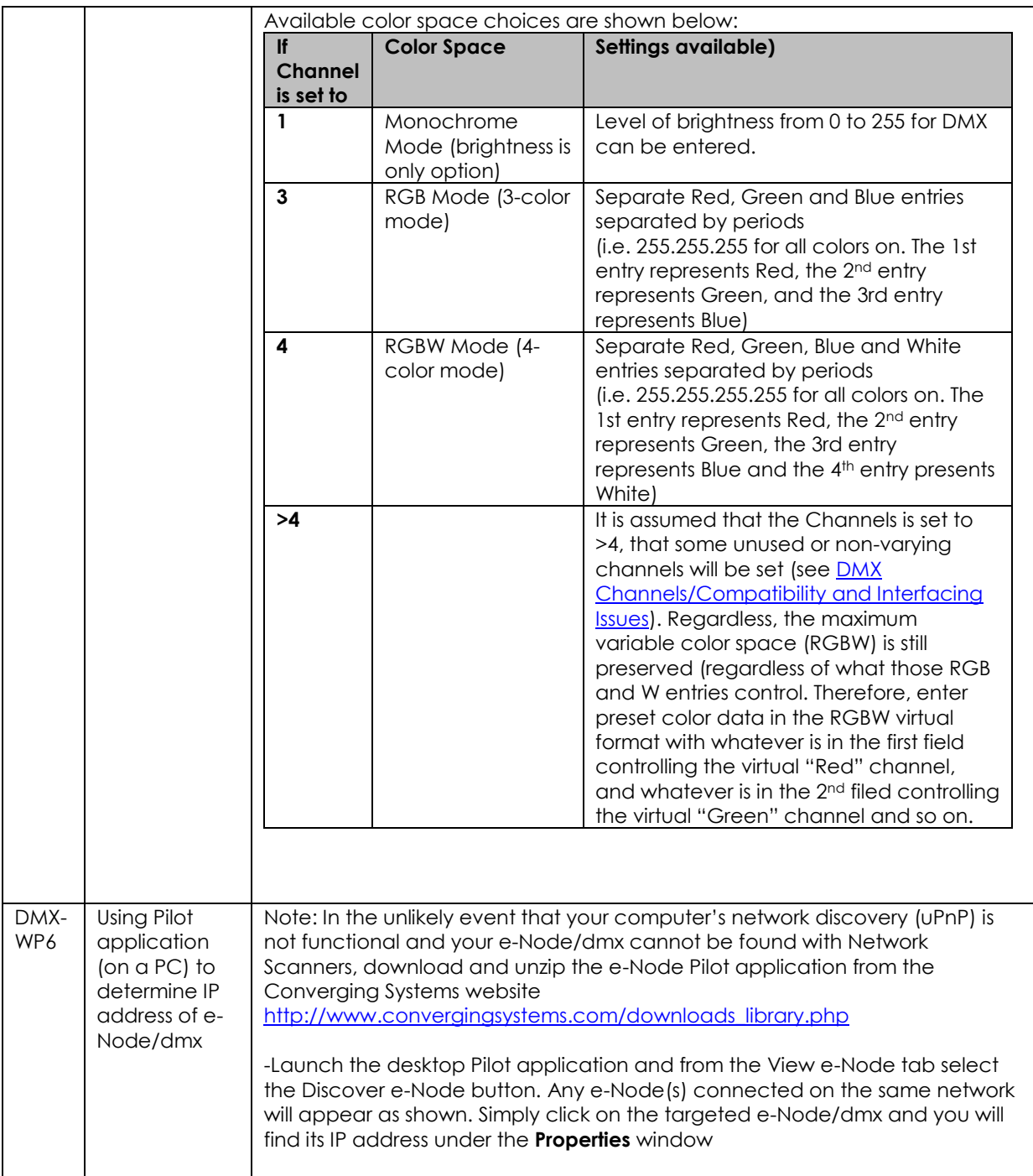

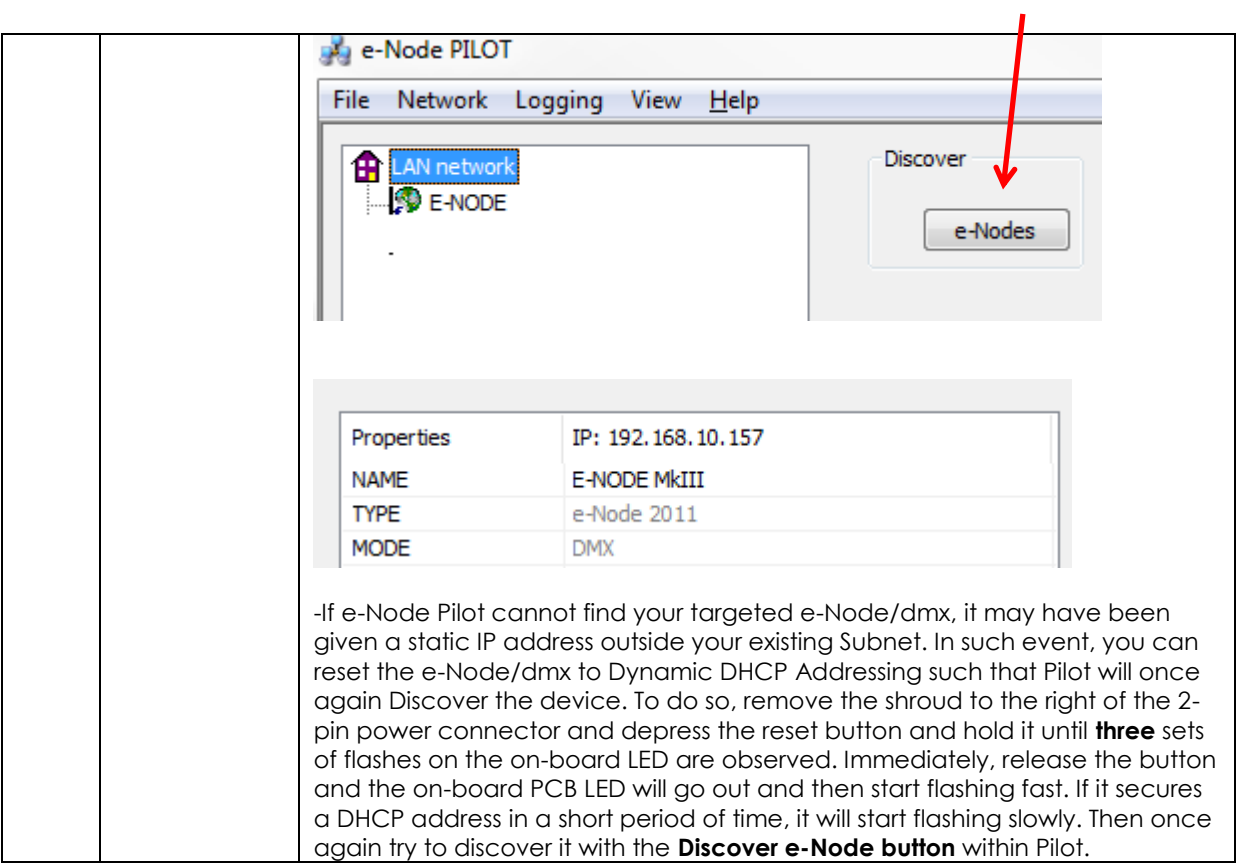

# **Appendix 5**

# **Sample User Interfaces**

## <span id="page-55-0"></span>AMX Programming-User Interfaces

The individual installer typically designs the User Interface (UI) for the particular needs of the end-user. Converging Systems may add from time-to-time new UIs with advanced functionality. Sample UI screens are pictured below.

### LED CONTROL ENVIRONMENTS

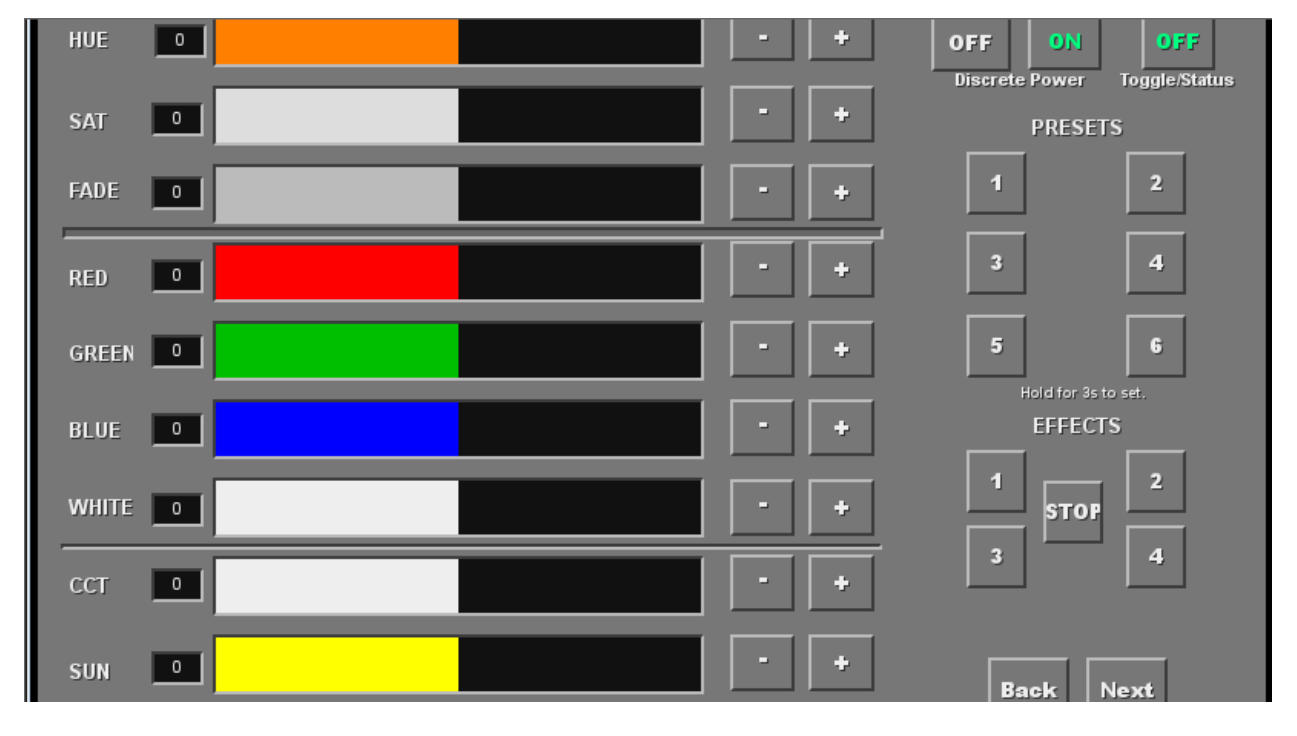

The following illustrations provide some sample UI for LED control interfaces.

**Figure 6**

**Note**: Hue/Saturation/Brightness control. Individual power controls for two loads. (stored) Scenes (Presets 1- 6) Color Temperature Sliders. Circadian Sliders. Discrete color temperature buttons.

#### MOTOR CONTROL ENVIRONMENTS

The following illustrations provide some sample UI for motor control interfaces. Future updates to the AMX/CSI drivers will be made available supporting these screens.

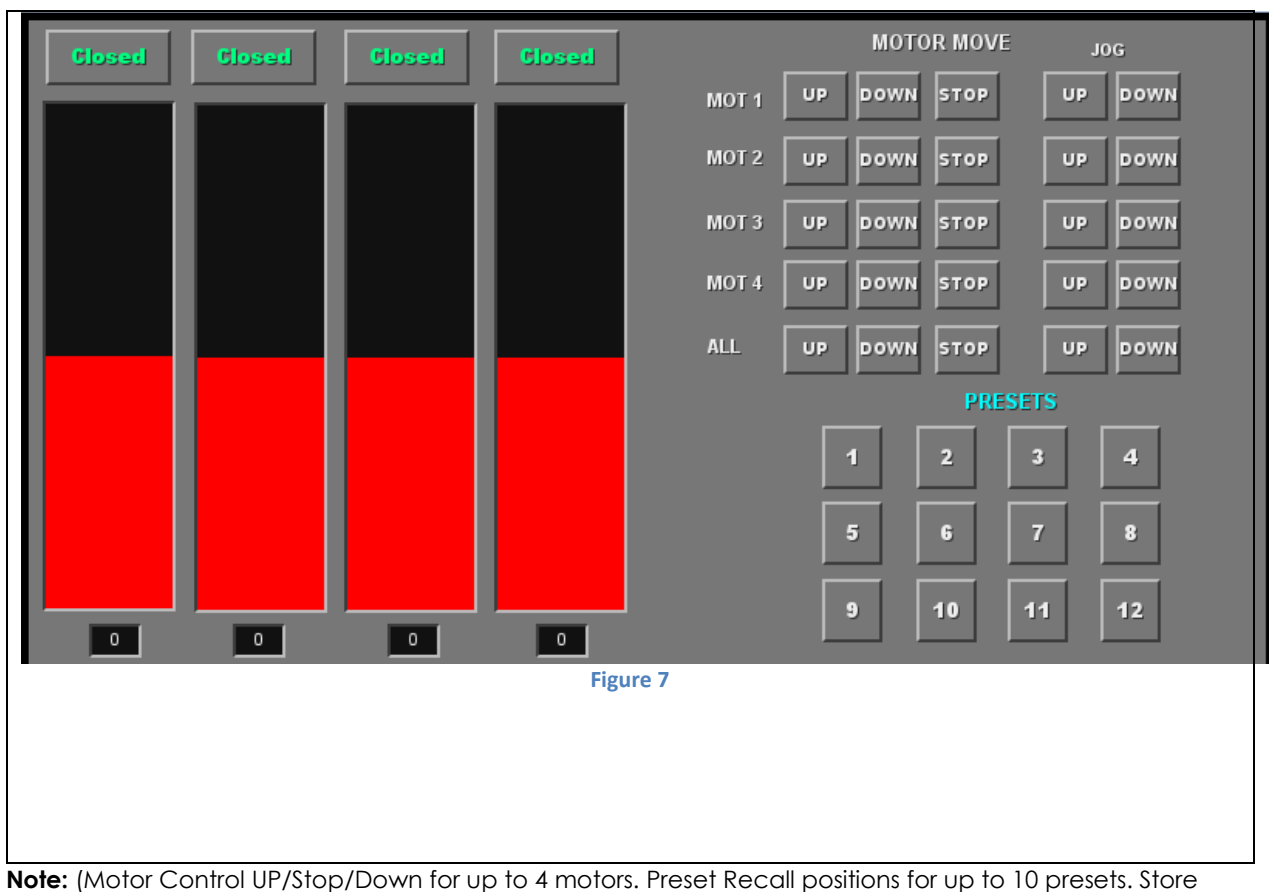

Preset positions for up to 9 presets.)

# **Appendix 6**

# <span id="page-57-0"></span>**Troubleshooting/System Monitoring**

(reserved)